Instrukcja montażu i regulacji sterownika sekwencyjnego/synchronicznego/grupowego wtrysku gazu **SEC ECO**

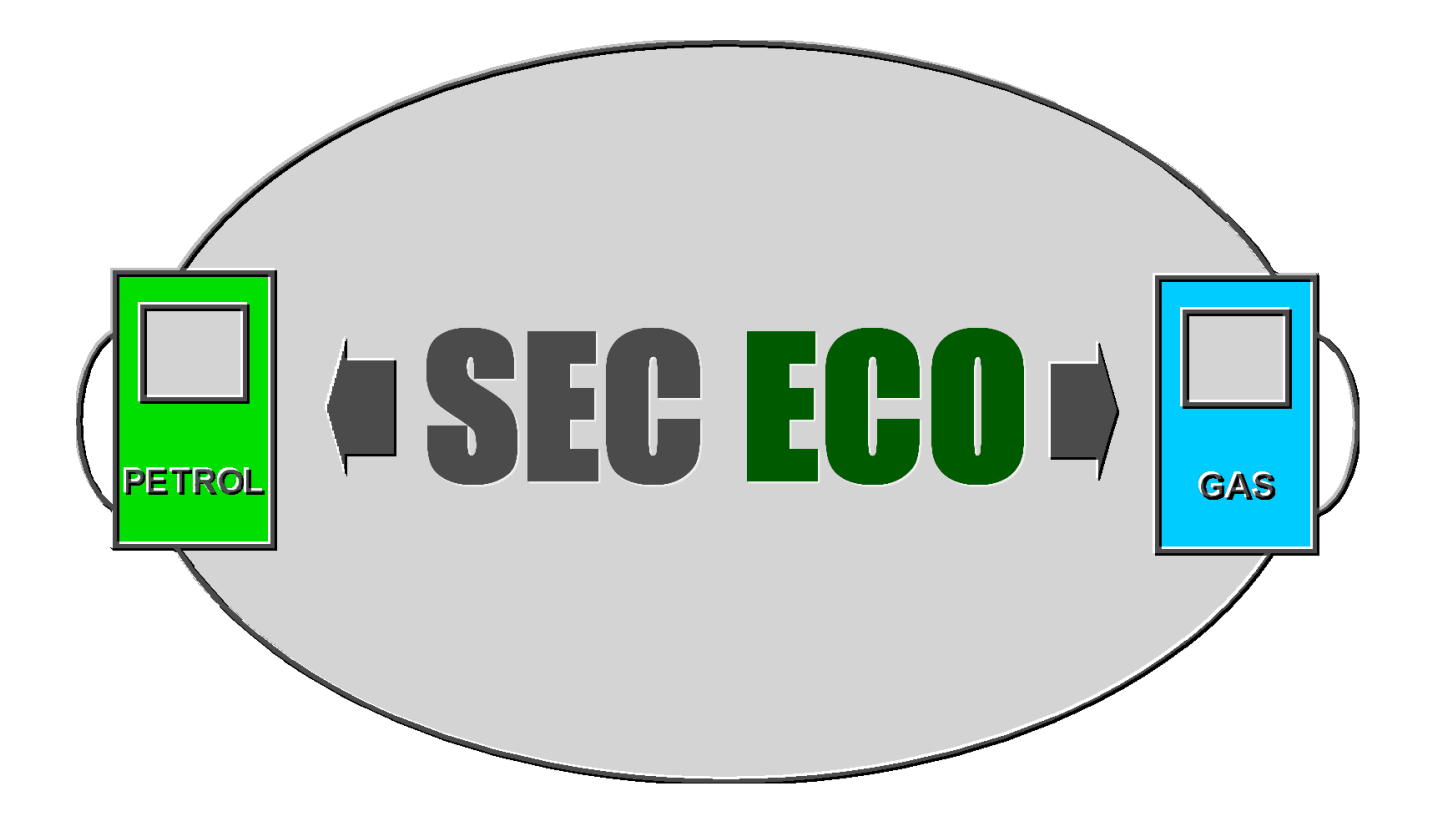

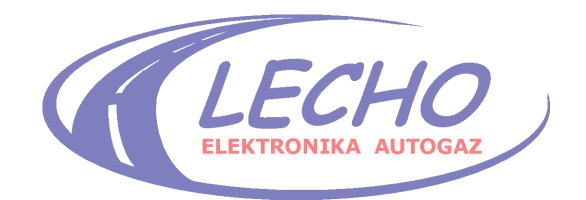

**WWW.LECHOLPG.PL**

# SPIS TREŚCI:

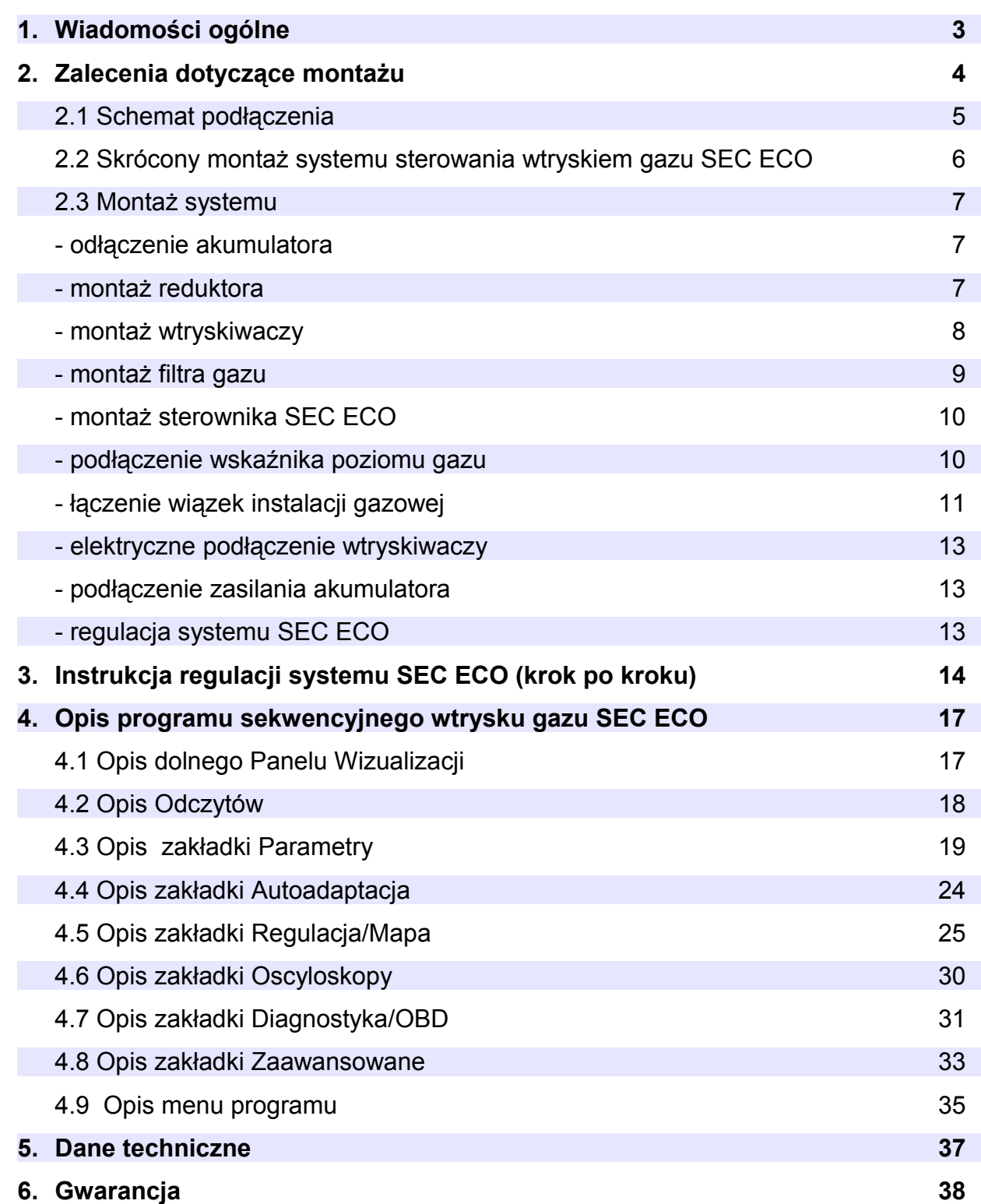

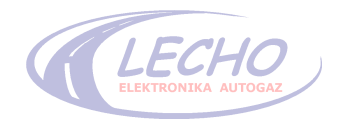

# **1. WIADOMOŚCI OGÓLNE**

Wyposażenie potrzebne do prawidłowego zamontowania systemu SEC ECO:

- komputer;
- oprogramowanie SEC ECO Diagnostic;
- interfejs OBD lub RS232C;
- narzędzia warsztatowe

# **Właściwości systemu:**

Podstawą działania sekwencyjnego sterownika w instalacji zasilającej jest rozprężony do odpowiedniego ciśnienia gaz. Sekwencyjne działanie instalacji oznacza, że wtrysk gazu do komór spalania silnika odbywa się w kolejności, w jakiej przyporządkowane jest to dla zasilania silnika benzyną.

Wtrysk sekwencyjny oznacza także, że gaz jako paliwo silnikowe wtryskiwany jest w ilości oraz czasie regulowanym przez system sekwencyjny. Wartości te mogą być regulowane przez odpowiednie ustawienia systemu.

System SEC ECO z założenia jest w pełni zautomatyzowany, a wykorzystywanie go jako alternatywnego sposobu zasilania przez właściciela pojazdu nie wymaga szczególnych wiadomości o systemie. Właściciel, jako użytkownik systemu, nie tylko nie musi, ale nie może dokonywać regulacji systemu.

# **Regulację może przeprowadzać tylko i wyłącznie autoryzowany warsztat.**

# **UWAGA!**

Producent nie odpowiada za szkody powstałe na skutek niewłaściwego montażu zestawu oraz stosowania niewłaściwych materiałów, części, podzespołów i zespołów.

**Otwarcie obudowy sterownika lub uszkodzenie plomby grozi utratą praw gwarancyjnych.**

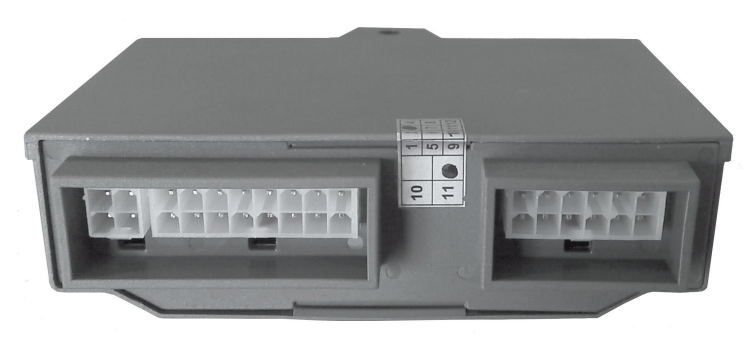

Widok plomby gwarancyjnej

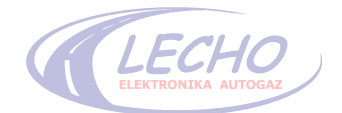

# **2. ZALECENIA DOTYCZĄCE MONTAŻU:**

- 1. Sposób podłączenia elementów zgodnie z Rys. 1
- 2. Wszystkie połączenia należy wykonywać przy wyjętych bezpiecznikach.
- 3. Wszystkie połączenia muszą być prawidłowo zlutowane i zaizolowane!
- 4. Personel dokonujący montażu oraz regulacji powinien być w tym celu przeszkolony.
- 5. Zawsze należy odpowiednio dobrać dysze wtrysków do mocy samochodu (Tab. 1). 5.1. W przypadku zbyt dużych dysz, samochód może mieć zbyt duże spalanie oraz zbyt bogatą mieszankę.

5.2. Przy zbyt małych dyszach, samochód może mieć zbyt mało mocy oraz zbyt ubogą mieszankę.

**Uwaga:** program poinformuje stosownym komunikatem, jeśli dysze będą poza zakresem regulacji.

6. Zawsze należy dobierać odpowiednio ciśnienie na wolnych obrotach przy podłączonym podciśnieniu do reduktora – **zalecane ciśnienie wynosi: 1,4 Bara dla LPG oraz 2.0 – 2.2 dla CNG.**

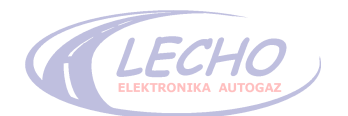

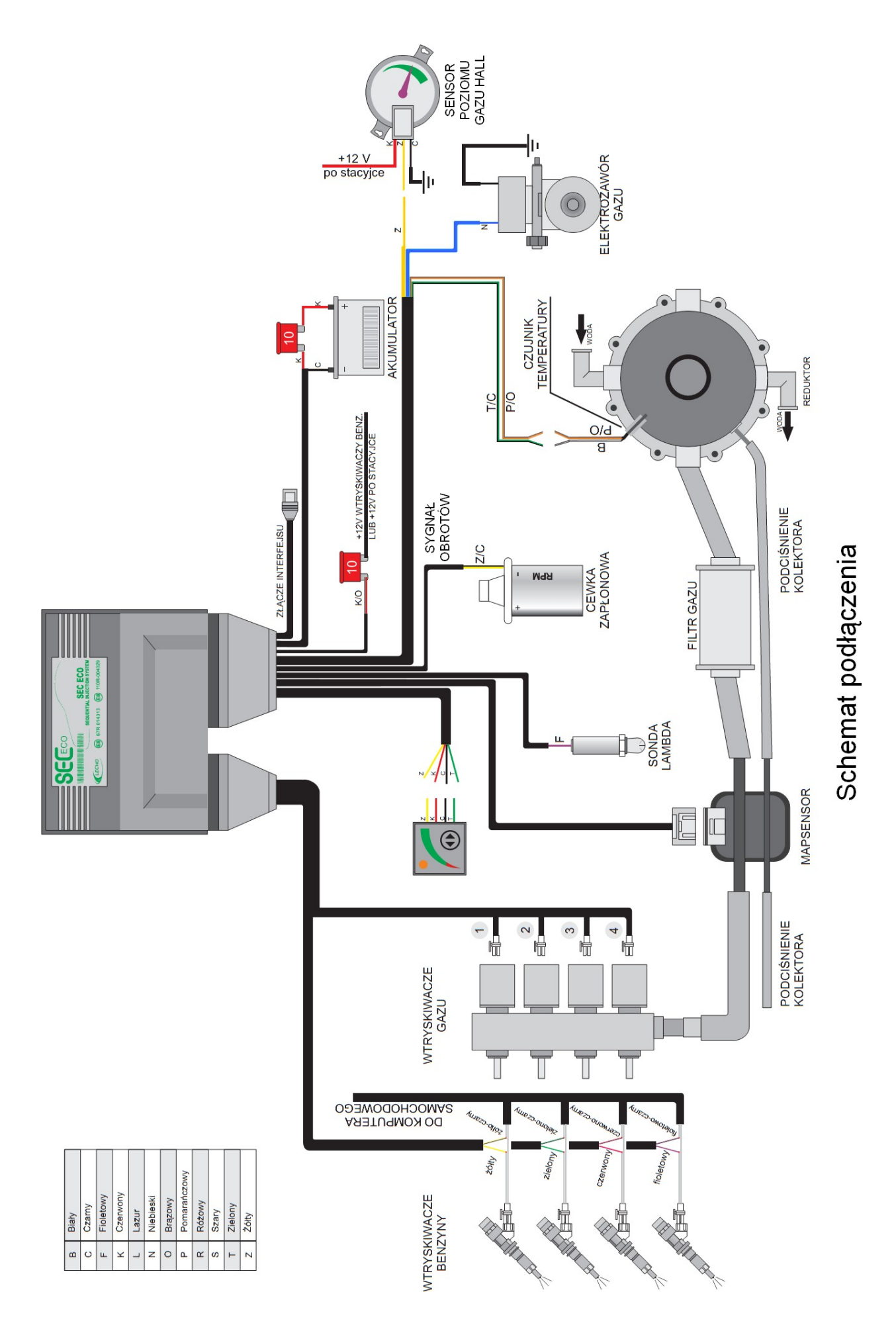

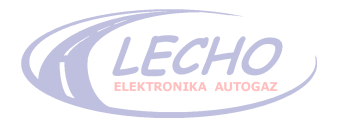

# **2.2 SKRÓCONY MONTAŻ SYSTEMU STEROWANIA WTRYSKIEM GAZU SEC ECO**

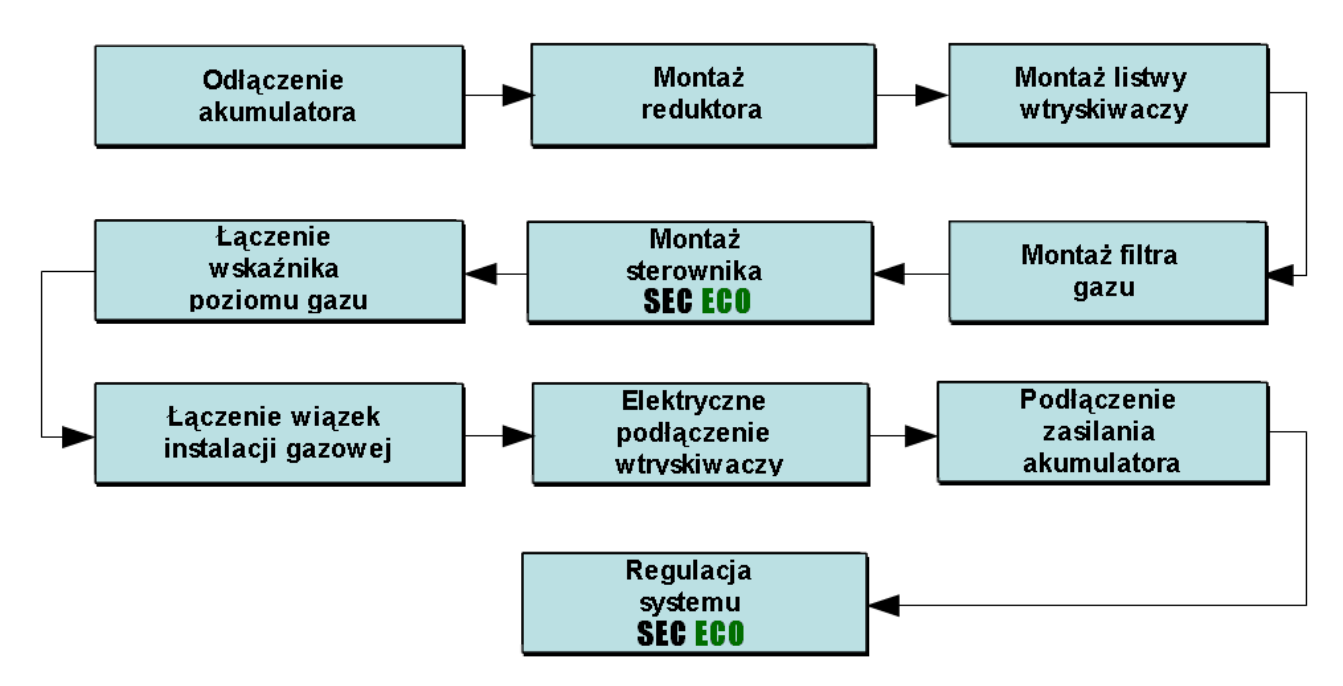

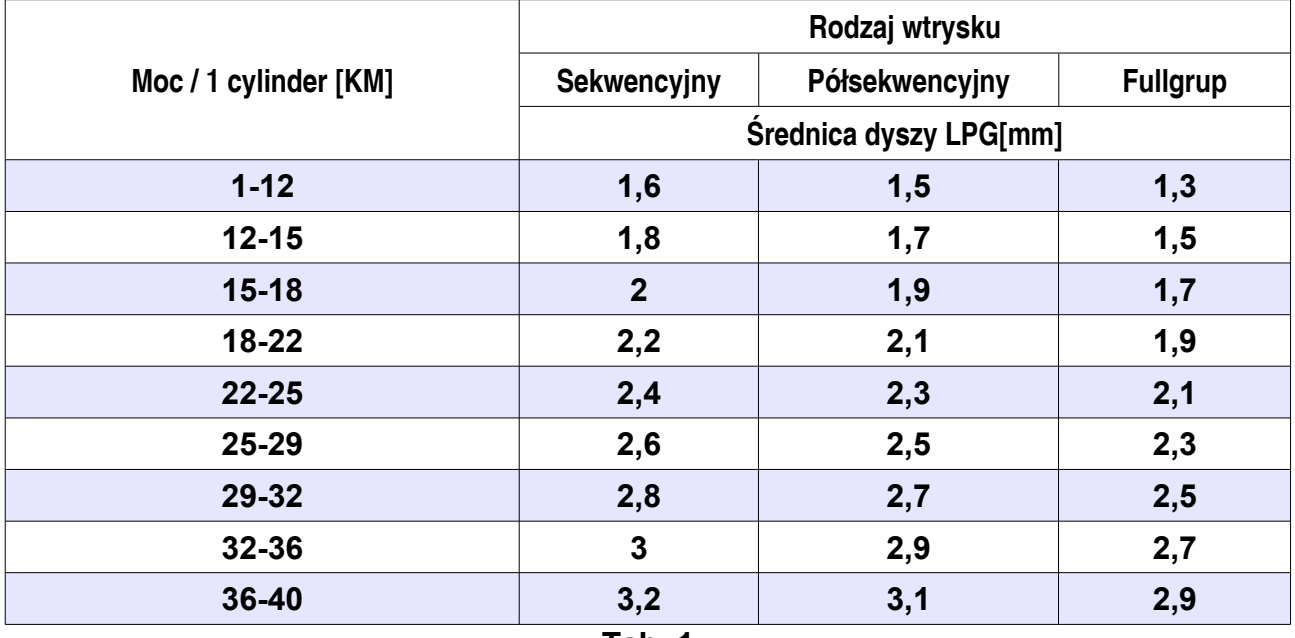

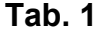

# **UWAGA:**

Podane wielkości dysz są wartościami przybliżonym i zależnymi od typu silnika, wtryskiwaczy gazowych i innych czynników.

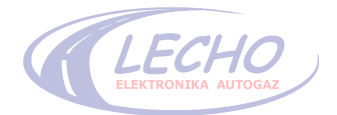

# **2.3 MONTAŻ SYSTEMU STEROWANIA z WTRYSKIEM GAZU SEC ECO**

# **KROK PIERWSZY: ODŁĄCZENIE AKUMULATORA**

**UWAGA: Przed rozpoczęciem czynności montowania instalacji gazowej należy bezwzględnie odłączyć akumulator od instalacji elektrycznej pojazdu.**

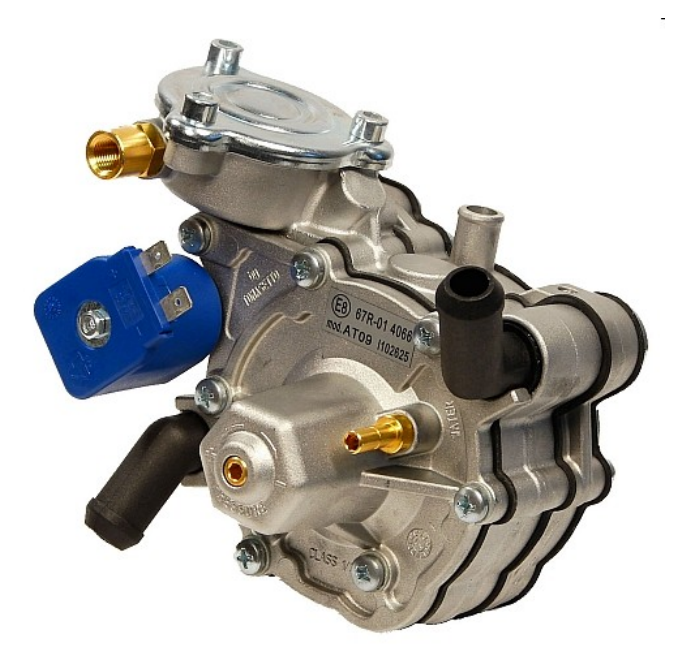

#### **Rys. 2 Reduktor**

### **KROK DRUGI: MONTAŻ REDUKTORA**

Reduktor powinien być zamontowany zgodnie z instrukcją, w miejscu w którym można go w łatwy sposób skontrolować, naprawić, wymienić.

Reduktor powinien być przymocowany tylko za specjalnie do tego przeznaczone otwory znajdujące się w tylnej jego części oraz tylko odpowiednimi śrubami dołączonymi do kompletu.

Elektrozawór gazu może być zamontowany na reduktorze, jako jego integralna część lub osobno.

Wszystkie węże muszą znajdować się minimum 10cm. od elementów układu wydechowego.

Sygnał czujnika temperatury gazu w reduktorze jest wykorzystywany do określania chwil przełączenia zasilania benzynowego na gazowe. Czujnik temperatury zainstalowany w reduktorze należy podłączyć do wiązki instalacji gazowej .

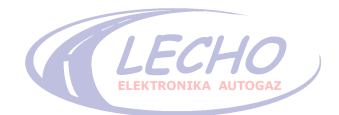

# **KROK TRZECI: MONTAŻ WTRYSKIWACZY**

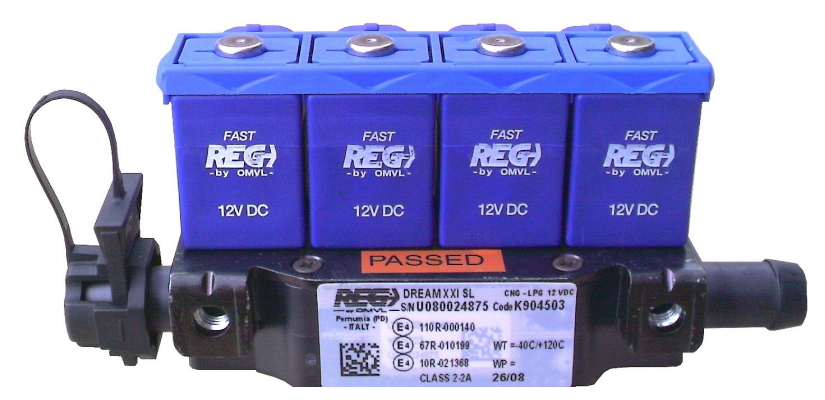

**Rys. 3 Listwa wtryskiwaczy**

Listwę wtryskiwaczy należy zamontować w pobliżu kolektora dolotowego i możliwie daleko od przewodów wysokiego napięcia. Na końcach przewodów kolektora, w pobliżu zaworów ssących silnika należy wykonać otwory, nagwintować i wkręcić w nie mosiężne króćce.

Króćce te należy połączyć ciśnieniowymi przewodami gumowymi z króćcami listwy wtryskiwaczy.

Połączenia powinny być zabezpieczone metalowymi opaskami zaciskowymi. Należy zawrócić uwagę na długość przewodów gumowych, która powinna być jednakowa. Do listwy wtryskiwaczy należy podłączyć wiązkę przewodów zasilających sterujących ze sterownika gazowego.

#### **UWAGA:**

**1. Przewody gumowe łączące wtryskiwacze gazowe z kolektorem powinny mieć jednakową długość.**

**2. Listwa wtryskiwaczy nie powinna być montowana otworami wylotowymi skierowanymi do góry.**

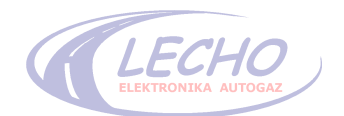

# **KROK CZWARTY: MONTAŻ FILTRA GAZU**

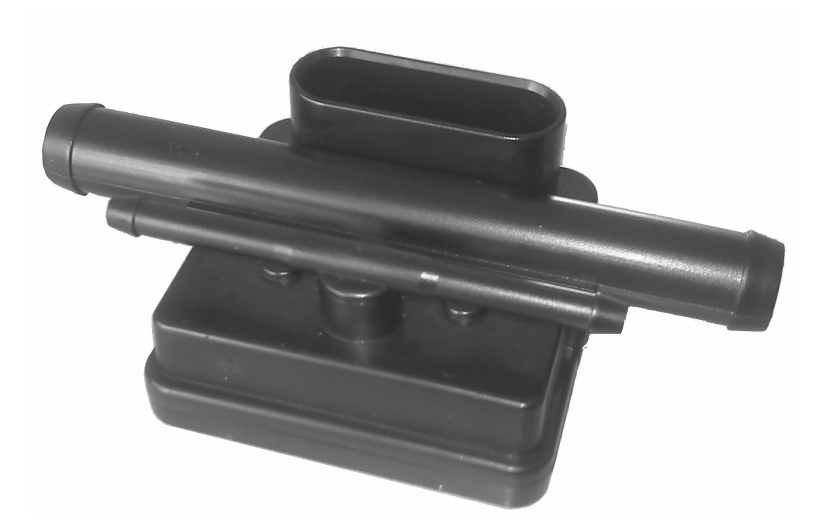

**Rys. 4 Filtr gazu + czujnik ciśnienia i temperatury**

Filtr fazy lotnej gazu należy zamontować pomiędzy reduktorem, a listwą wtryskiwaczy gazu przed czujnikiem ciśnienia, wykorzystując ciśnieniowe przewody gumowe. Połączenia należy zabezpieczyć metalowymi opaskami zaciskowymi. Do czujnika ciśnienia UCC-1 należy podłączyć wiązkę z kostką posiadającą pięć wyprowadzeń (według schematu).

Filtr gazu powinien być zamontowany w miejscu dostępnym z możliwością jego wymiany, według zasad obowiązujących w karcie gwarancyjnej.

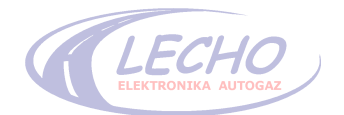

# **KROK PIĄTY: MONTAŻ STEROWNIKA SEC ECO**

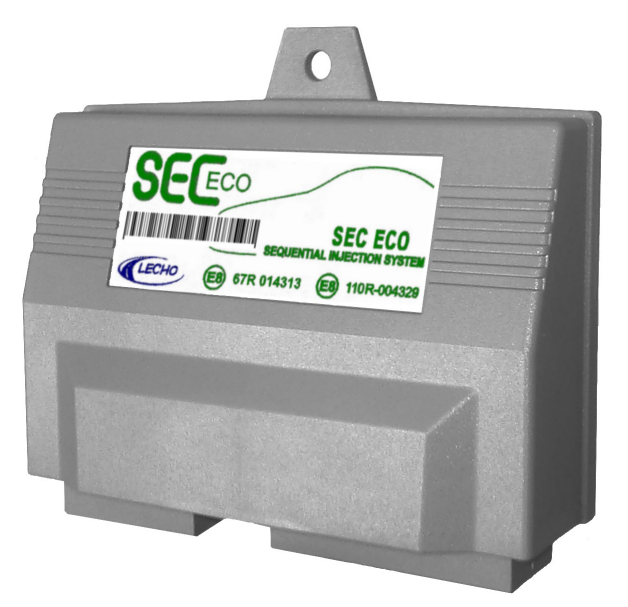

**Rys. 5 Widok sterownika**

Sterownik SEC ECO dostępny jest w wersji dla czterech cylindrów. Jednakże jest w stanie obsłużyć auta z mniejszą od podanych ilością cylindrów, tj. 3. Sterownik powinien być zamontowany w dostępnym miejscu w komorze silnika. Sterownik należy zamontować z dala od źródeł zakłóceń elektromagnetycznych (np. cewki zapłonowej), z dala od źródeł wysokiej temperatury (np. kolektora wylotowego silnika), a także w bezpiecznej odległości od zbiorników z płynami, z dala od kontaktu z wodą.

**Wymagany montaż: złączem do dołu, aby ograniczyć konsekwencje ewentualnego zalania i uszkodzenia sterownika.**

# **KROK SZÓSTY: PODŁĄCZENIE PRZEŁĄCZNIKA ZE WSKAZANIEM POZIOMU**

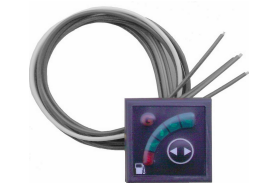

**Rys. 6 Widok przełącznika**

Przełącznik należy zamontować wewnątrz samochodu, w miejscu łatwo dostępnym i widocznym z fotela kierowcy. W trakcie montażu, przełącznik należy ostrożnie wcisnąć w przygotowany otwór fi=8mm.

Układ umożliwia współpracę z sensorem poziomu gazu 0 - 20kΩ, 0 – 50kΩ, 0 – 90Ω, Hall oraz inne po ustawieniu własnych progów w programie.

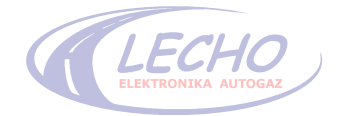

# **KROK SIÓDMY: ŁĄCZENIE WIĄZEK INSTALACJI GAZOWEJ**

- 1. Montaż obudowy bezpieczników należy wykonać zgodnie ze schematem montażowym **bez włożonych bezpieczników**.
- 2. Łączenie przewodów instalacji gazowej w układ akumulatora: przewód **czerwony** (+) inst. gazowej załączamy bezpośrednio do plusa akumulatora. Przewód **czarny** (-) inst. gazowej załączamy bezpośrednio do minusa akumulatora. Przewód **czerwono-brązowy** włączamy w układ instalacji elektrycznej samochodu w miejsce umożliwiające uruchomienie pojazdu – tj. w układ, w którym występuje napięcie po włączeniu zapłonu – stacyjka.
- 3. Podłączenie sygnału prędkości obrotowej: przewód **żółto-czarny**; do określenia prędkości obrotowej wału korbowego silnika, sterownik wykorzystuje sygnał prędkości obrotowej RPM przekazywany przez moduł zapłonowy do sterownika benzynowego. Znajomość sygnału jest niezbędna do przejścia na zasilanie gazowe, które następuje przy ustawionej przy użyciu programu komputerowego prędkości obrotowej.

Przewód elektryczny, którym przesyłany jest sygnał można znaleźć wykorzystując próbnik napięcia lub oscyloskop. Częstotliwość impulsu przekazywanego do sterownika benzynowego rośnie wraz z prędkością obrotową silnika, więc zwiększa się również częstotliwość maksimów sygnału na ekranie oscyloskopu.

Wartość amplitudy napięcia sygnału RPM mieści się w granicach 12V i tyle należy ustawić w programie, jeśli pobieramy sygnał z czujnika Halla lub innego to w programie należy wybrać opcję 5V.

- 4. Podłączenie czujnika poziomu gazu w zbiorniku: przewód **żółty** czujnika należy przylutować do przewodu **żółtego** sterownika gazowego, a przewód **czarny** czujnika do masy samochodu.. W przypadku czujnika typu Hall, należy dodatkowo podłączyć zasilanie z niebieskiego przewodu zasilania elektrozaworu gazu.
- 5. Podłączenie elektrozaworów gazowych: elektrozawory gazowe zainstalowane przy zbiorniku gazu (wielozawór) i w pobliżu reduktora należy podłączyć do przewodu

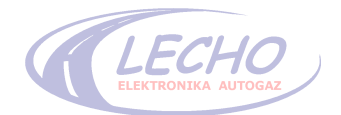

**niebieskiego** sterownika gazowego.

- 6. Podłączenie czujnika temperatury reduktora: przewody wiązki **pomarańczowobrązowy** i **zielono-czarny** połączyć z przewodami czujnika temperatury reduktora. **UWAGA: Czujnik temperatury nie jest polaryzowany. Zamiana kolorów przewodów nie powoduje błędnego działania czujnika.**
- 7. Podłączenie przełącznika: przewody wiązki połączyć odpowiednio z przewodami przełącznika zachowując zgodność kolorów.
- 8. Podłączenie sondy lambda: sterownik umożliwia podłączenie jednej sondy lambda, Podłączenie sondy to przewód **fioletowy**. Sygnał sondy nie wpływa na funkcjonowanie sterownika, służy jedynie jako informacja o stanie mieszanki.

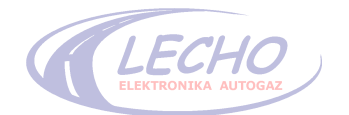

# **KROK ÓSMY: ELEKTRYCZNE PODŁĄCZENIE WTRYSKIWACZY**

Należy połączyć odpowiednie końcówki przewodów z przewodami listwy wtryskiwaczy benzyny, rozcinając i włączając w obwód elektryczny w odpowiedniej kolejności przewody instalacji gazowej - zgodnie ze schematem montażowym (rys. 1).

#### **KROK DZIEWIĄTY: PODŁĄCZENIE ZASILANIA AKUMULATORA**

Po dokonaniu wszystkich czynności sprawdzających i upewnieniu się, że wszystkie połączenia są prawidłowe pod względem jakości połączeń przewodów, złącz itp. oraz zgodności połączeń ze schematem montażowym można podłączyć zasilanie akumulatora do układu elektrycznego pojazdu.

# **KROK DZIESIĄTY: REGULACJA SYSTEMU SEC ECO**

Po sprawdzeniu wszystkich połączeń, podłączeniu akumulatora, ale przed włożeniem bezpieczników można uruchomić pojazd na benzynie. Należy napełnić zbiornik gazu odpowiednim gazem – LPG lub CNG.

Włożyć bezpiecznik, uruchomić silnik, poczekać do przełączenia na zasilanie gazowe, po czym odpowiednim testerem sprawdzić szczelność instalacji gazowej.

Po tych czynnościach można dokonać regulacji systemu zgodnie z instrukcją programowania SEC ECO.

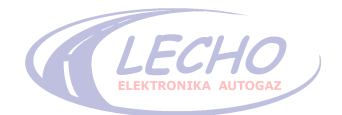

# **3. Instrukcja regulacji systemu SEC ECO**

System SEC ECO można regulować używając interfejsów:

- 1. **RS232 (COM)** umożliwia przeprowadzenie pełnej kalibracji, AUTOADAPTACJI, podgląd wszystkich parametrów oprócz tych odczytywanych z OBD.
- 2. **OBD2** umożliwia dokładnie to samo co interfejs RS232 oraz dodatkowo można przy jego pomocy obserwować i wykorzystywać parametry z systemu OBD. Interfejs ten posiada też funkcję mapowania od podciśnienia.

# **Poszczególne etapy regulacji:**

# **Etap 1.**

# **PODŁĄCZENIE CENTRALI**

1. Podłączyć interfejs RS232 lub OBD2 do komputera PC, następnie dołączyć do złącza interfejsu w wiązce, a w przypadku interfejsu OBD2 dodatkowo podłączyć wtyk OBD do gniazda w samochodzie.

2. Uruchomić samochód.

3. Włączyć na komputerze aktualną wersję oprogramowania obsługującą dany sterownik. Nastąpi automatyczna detekcja i komunikacja ze sterownikiem, co zostanie zasygnalizowane w lewym dolnym rogu programu.

# **Etap 2.**

# **KONFIGURACJA USTAWIEŃ W PROGRAMIE**

Przechodząc do menu zakładek widocznych z lewej strony okna programu, wybrać zakładkę **PARAMETRY**. Ustawić w niej parametry pojazdu i pozostałe opcje konfiguracji przełączania na gaz.

# **Etap 3.**

# **AUTOADAPTACJA**

Po wykonaniu powyższych czynności należy przejść do automatycznej regulacji, klikając zakładkę **AUTOADAPTACJA**, podczas której sterownik zbierze podstawowe parametry. Czynność ta wykonywana jest na wolnych obrotach i sprowadza się do

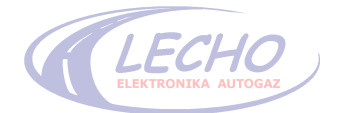

uruchomienia przyciskiem **START** i stosowaniu się do poleceń widocznych na ekranie.

Podczas procesu autoadaptacji zostaje również przeprowadzony test prawidłowego doboru dysz. Program informuje czy zastosowane dysze są właściwe lub zaleca ich zmianę jeśli nie są. Po wymianie dysz, należy powtórzyć proces autoadaptacji.

Na tym kończy się automatyczna regulacja sterownika.

### **Etap 4.**

# **PRECYZYJNA REGULACJA STEROWNIKA ZA POMOCĄ INTERFEJSU OBD/PODCIŚNIENIE**

Regulację przeprowadza się podczas jazdy samochodem z laptopem podłączonym do centrali przy pomocy interfejsu OBD. Istnieją dwie możliwości precyzyjnego ustawienia sterownika.

# **4.1. Regulacja od OBD**

W przypadku gdy samochód wyposażony jest w gniazdo diagnostyczne OBD podłączamy wtyczkę OBD do gniazda w samochodzie, a wtyczkę białą do sterownika. Nastąpi automatyczne wykrycie rodzaju protokołu sygnalizowane komunikatem potwierdzającym łączność z systemem OBD pojazdu. W przypadku niekompatybilności rodzaju protokołu zastosowanego w samochodzie program poinformuje odpowiednim komunikatem.

# **Kolejność czynności:**

Przejść do zakładki **REGULACJA/MAPA** i wybrać tryb regulacji **KOREKTY OBD**. Rozpocząć jazdę samochodem. Na widocznym wykresie, w miarę wprowadzania korekt, różowa linia będzie zmieniać kolor na czarny. Proces zakończy się gdy linia stanie się czarna w całym zakresie pracy silnika. Wprowadzone korekty zostaną zapisane automatycznie w pamięci sterownika.

Odłączyć interfejs od sterownika i gniazda OBD – kończąc proces regulacji.

# **4.3. Regulacja od podciśnienia**

W przypadku wyboru tej opcji nie ma konieczności podłączania dodatkowego interfejsu, gdyż wartość podciśnienia mierzona jest przy pomocy czujnika UCC-1.

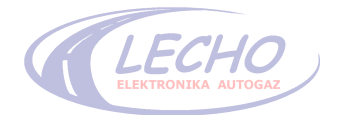

# **Kolejność czynności:**

W zakładce **REGULACJA MIESZANKI** dostępne są dwa typy regul;acji od podciśnienia:

- **Semi Auto** tryb półautomatyczny pozwalający na zebranie mapy benzynowej jako wzorca oraz mapy gazowej. Dopasowanie czasów wtryskiwaczy gazowych następuje po kliknięciu przycisku **WPROWADŹ KOREKTĘ**.
- **Auto (ATS)** tryb automatyczny**.** Nie wymaga obsługi mechanika. Po włączeniu następuje samoczynne i ciągłe zbieranie punktów i charakterystyki z jednoczesnym wprowadzaniem korekty.

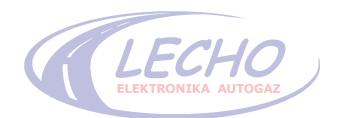

# **4. OPIS PROGRAMU SEC ECO**

 **4.1 Opis dolnego Panelu Wizualizacji:**

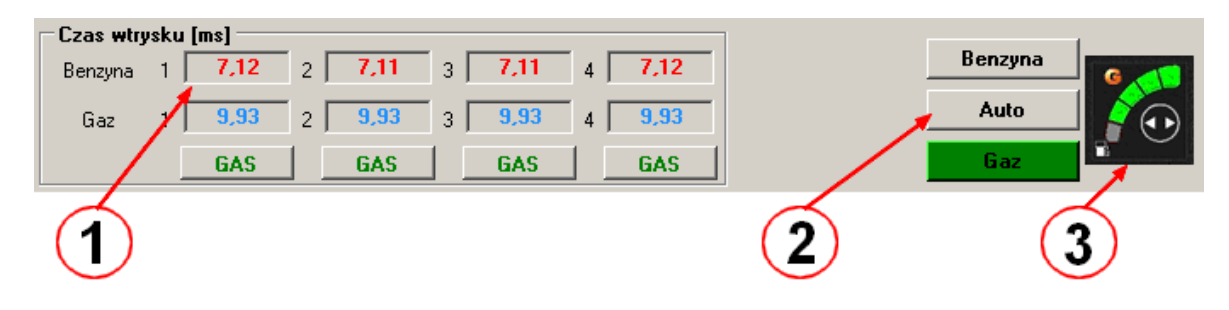

### **1. Czas wtrysków benzyny i gazu:**

- wyświetlane w [ms] czasy wtrysków benzynowych
- wyświetlane w [ms] czasy wtrysków gazowych

### **2. Przyciski zmiany rodzaju paliwa:**

- dzięki przyciskom w każdej chwili można zmienić zasilanie układu pomiędzy: benzyną, gazem lub pracą automatyczną

- przełączanie działa także, jeśli nie zostały osiągnięte warunki przełączenia.

### **3. Przycisk pozwalający zmienić rodzaj paliwa (benzyna/automat/gaz)**

- kliknięcie powoduje zmianę stanu cyklicznie: benzyna / automat / gaz.

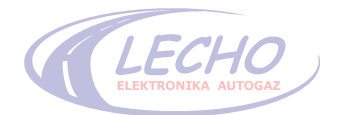

# **4.2 Opis Odczytów:**

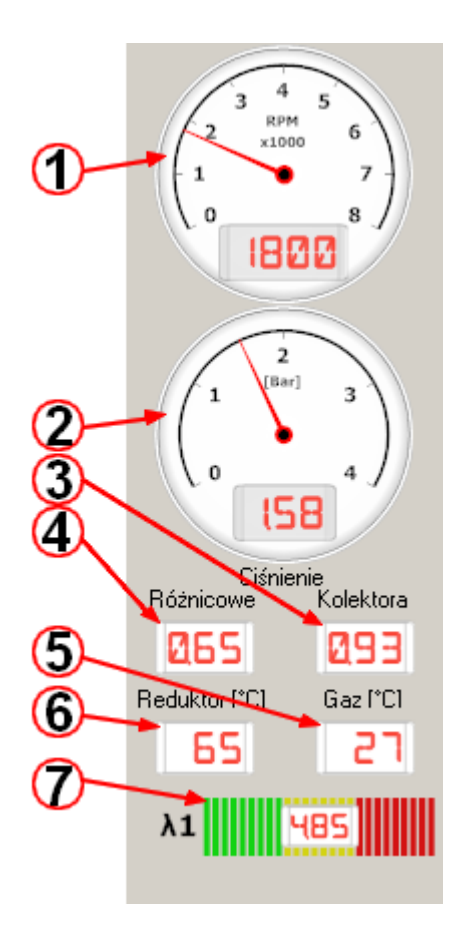

**6. Temperatura reduktora:**

# **1. Obroty silnika:**

- obrotomierz pokazuje w czasie rzeczywistym aktualne obroty silnika

### **2. Ciśnienie gazu:**

- manometr pokazujący aktualne ciśnienie gazu w czujniku ucc-1

- 1.00 Bar oznacza ciśnienie atmosferyczne - zalecane ciśnienie przy obciążeniu to 1.80 – 2.10 Bara, natomiast na biegu jałowym 1.2 – 1.6 Bara

### **3. Ciśnienie różnicowe:**

- manometr pokazujący aktualną różnicę ciśnień gazu w czujniku ucc-1

**- zalecane ciśnienie to 0.9 – 1.1 Bara** 

#### **4. Ciśnienie kolektora:**

- manometr pokazujący aktualne podciśnienie w kolektorze ssącym

### **5. Temperatura gazu:**

- termometr pokazuje graficznie oraz cyfrowo wartość temperatury gazu

- termometr pokazuje graficznie oraz cyfrowo wartość temperatury reduktora

#### **7. Sonda Lambda:**

- pasek pokazuje graficznie oraz cyfrowo wartość sondy lambda

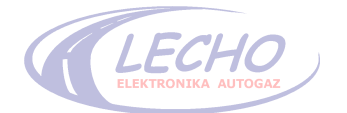

# **4.3 Opis zakładki PARAMETRY:**

Parametry wpisywane ręcznie zapisywane są do sterownika po wyjściu z zakładki "PARAMETRY" lub po naciśnięciu klawisza **[Enter]**.

Parametry wybierane myszką (np. rodzaj wtryskiwacza) zapisywane są do sterownika po wybraniu danego parametru.

# **Parametry pojazdu:**

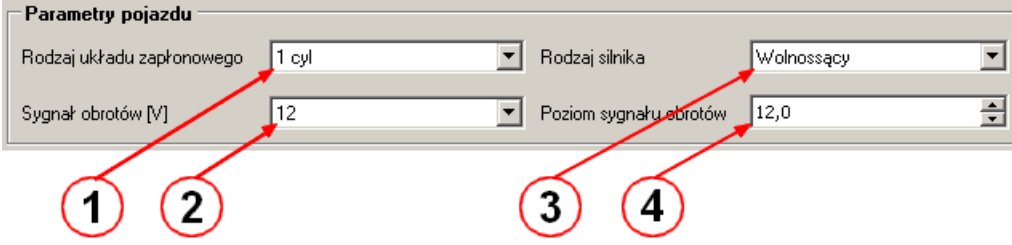

#### **1. Rodzaj układu zapłonowego:**

- układ zapłonowy należy dobrać tak, aby wyświetlał obroty silnika zgodne z rzeczywistymi.

#### **2. Sygnał obrotów:**

-wybieramy 12V lub 5V lub injector, tak aby obroty były poprawnie pokazywane na obrotomierzu w programie. UWAGA, konieczna jest regulacja poziomu sygnału obrotów (punkt 4).

#### **3. Rodzaj silnika**

- opcji używa się do ustawienia samochodu z turbiną. Po jej włączeniu zmienia się zakres wzbogacania na mapach z 50% do 90%

#### **4. Poziom sygnału obrotów**

- regulacja poziomu wykrywania sygnału obrotów w zakresie 0 – 15V.

# **Konfiguracja instalacji gazowej:**

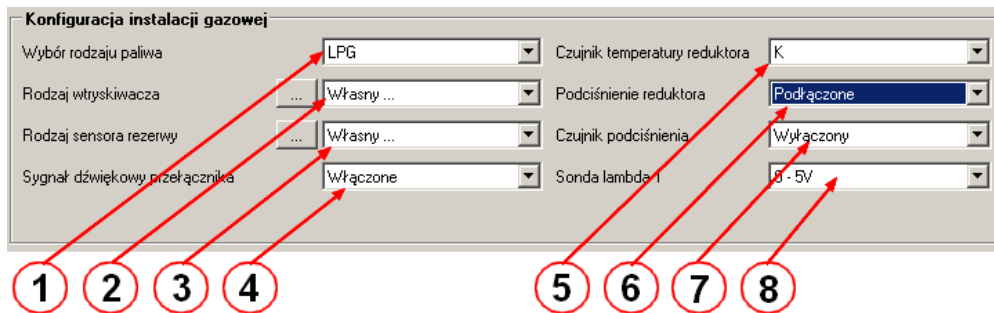

#### **1. Wybór rodzaju paliwa:**

-ustawiamy pracę silnika na gazie: CNG lub LPG, w zależności od zamontowanej instalacii.

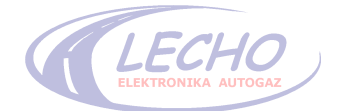

## **2. Rodzaj wtryskiwacza:**

- jest to pole wyboru zastosowanego wtryskiwacza

- należy wybrać zastosowany wtryskiwacz z listy

- zmiana wtryskiwacza modyfikuje **Parametry Wtryskiwacza** w *ustawieniach zaawansowanych*

*-* ewentualnie należy wybrać wtryskiwacz z listy dostępnych, następnie w celu modyfikacji jego ustawień należy wybrać własną definicję, co pozwala na zmianę parametrów wtryskiwacza w ustawieniach zaawansowanych

*-* **UWAGA:** jeśli wtryskiwacz jest dostępny na liście nie należy modyfikować jego ustawień, ponieważ może to doprowadzić do nieprawidłowego działania układu.

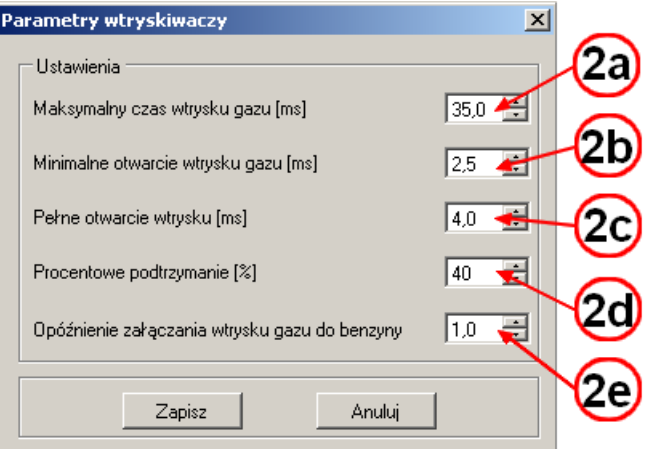

#### **Ustawienia wtryskiwaczy**

#### **2a. Maksymalny czas wtrysku gazu:**

- maksymalny czas, jaki jest zdolny wygenerować wtryskiwacz gazowy

- standardowo ustawiony na 30ms.

#### **2b. Minimalne otwarcie wtrysku gazu:**

- minimalny czas wtrysku na jaki otworzy się wtryskiwacz gazowy, jeśli wykryte zostanie otwarcie wtryskiwacza benzynowego

- parametr ten zależy od szybkości wtryskiwacza i modyfikowany jest przez pole wyboru wtryskiwacza.

#### **2c. Pełne otwarcie wtrysku:**

- czas pełnego impulsu prądowego otwierającego wtryskiwacz gazowy.

- nie należy przekraczać zakresu 2ms - 8ms, ponieważ grozi to uszkodzeniem cewek wtryskiwaczy lub wolnym otwarciem wtrysku.

#### **2d. Procentowe podtrzymanie:**

- procentowy prąd podtrzymania wtryskiwacza po wyłączeniu stałego napięcia zasilania cewki wtryskiwacza w stosunku do całego zakresu prądu załączenia. Parametr ten zależy od rezystancji cewki wtryskiwacza i modyfikowany jest przez pole wyboru wtryskiwacza;

- należy trzymać się przedziału 25% przy małych rezystancjach (poniżej 1.5Ω) do 45% przy dużych rezystancjach (powyżej 8Ω).

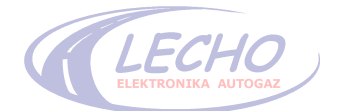

## **2e. Opóźnienie załączenia wtrysku gazu w stosunku do benzyny:**

- jest to czas, mierzony w milisekundach, o jaki zostanie opóźnione załączenie wtrysku gazowego w stosunku do wtrysku benzynowego

- standardowo 2ms

- parametr jest modyfikowany przez wybór rodzaju wtryskiwacza.

#### **3. Rodzaj sensora poziomu gazu**

Do wyboru są następujące typy sensorów poziomu gazu:

- czujnik 90 OHm
- czujnik 20 kOHm
- czujnik 50 kOHm
- czujnik rosnący i malejący
- czujnik do CNG (manometr)

Dodatkowo można wybrać własną definicję i wtedy zostanie wyświetlone okno ustawień:

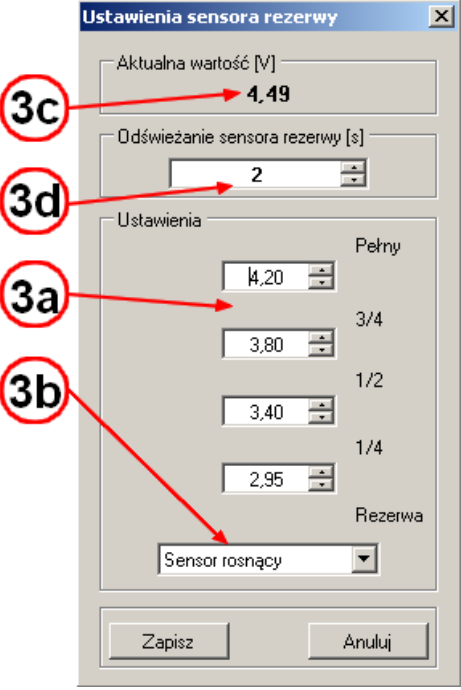

#### **Parametry okna własnej definicji sensora poziomu gazu**

- **3a** skala progów włączanie wskaźnika poziomu na przełączniku
- **3b** rodzaj sensora rosnący lub malejący
- **3c** wartość napięcia aktualnie mierzona przez centralę
- **3d** czas w sekundach co jaki jest odświeżany wynik pomiaru

#### **4. Sygnał dźwiękowy przełącznika**

- pozwala włączać/wyłączać sygnalizację dźwiękową pracy sterownika

#### **5. Czujnik temperatury reduktora**

- do wyboru są dwa czujniki, "S" i "K/M"
- czujnik K/M ma rezystancje 5kΩ
- czujnik S ma rezystancje 2kΩ

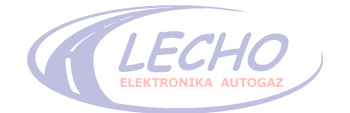

#### **6. Podciśnienie reduktora**

- system może pracować z podłączonym lub odłączonym podciśnieniem - zaleca się zawsze podłączać podciśnienie do reduktora. Dzięki temu na biegu jałowym można uzyskać niższe ciśnienie gazu na listwie wtryskiwaczy. - parametr ustawiany przy autoadaptacji.

#### **7. Czujnik podciśnienia**

- system może pracować z podłączonym lub odłączonym podciśnieniem. W niektórych samochodach nie występuje podciśnienie i należy wyłączyć to w programie

#### **8. Sonda lambda**

- Pokazywanie lub ukrywanie poziomu sondy lambda.

#### **Przełączanie na gaz**

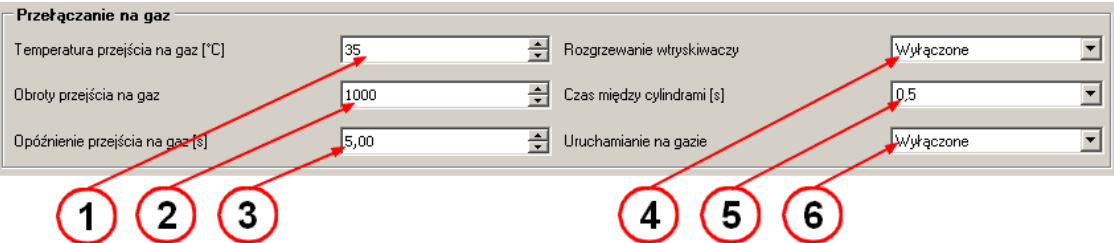

#### **1. Temperatura przejścia na gaz:**

- temperatura reduktora, przy której możliwe jest przełączenie na zasilanie gazem - nie należy ustawić temperatury poniżej 30 *<sup>o</sup>C*

#### **2. Obroty przejścia na gaz:**

- obroty/minutę, przy których następuje przełączenie na zasilanie gazem

#### **3. Opóźnienie przejścia na gaz:**

- czas pomiędzy załączeniem cewki na reduktorze a uruchomieniem wtryskiwaczy gazowych, potrzebny do napełnienia instalacji gazem.

#### **4. Rozgrzewanie wtryskiwaczy:**

- włączenie tej opcji powoduje załączenie wtryskiwaczy gazowych jeszcze przed przejściem na zasilanie gazem. Dzięki temu unika się nierównego startu wtryskiwaczy w warunkach zimowych. Wartości są ustawiane od małej do bardzo dużej, lub modyfikowane ręcznie.

#### **5. Czas między cylindrami**

-wybieramy sposób przełączania z benzyny na gaz jako sekwencyjne przełączanie lub jednoczesne wszystkich wtryskiwaczy. Sekwencyjne przełączanie eliminuje szarpnięcia przy zmianie zasilania z benzyny na gaz.

#### **6. Uruchamianie na gazie:**

- opcja umożliwia włączanie silnika samochodu bezpośrednio na gazie z pominięciem pracy na benzynie

**Funkcję należy stosować w ostateczności, gdyż częste uruchamianie auta na gazie doprowadzić może do trwałego uszkodzenia instalacji gazowej.**

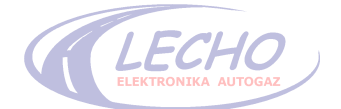

# **Przełączanie na benzynę**

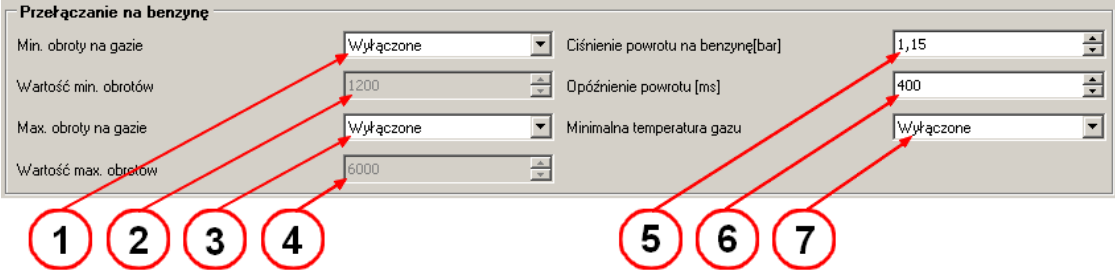

### **1, 2. Minimalne obroty na gazie:**

- opcja bardzo rzadko używana, pozwala przełączyć się na zasilanie benzynowe poniżej minimalnych obrotów/min. Dioda oznaczona G (pomarańczowa) na przełączniku gaśnie.

#### **3, 4. Maksymalne obroty na gazie:**

- opcja bardzo rzadko używana, pozwala przełączyć się na zasilanie benzynowe po osiągnięciu maksymalnych obrotów/min. Funkcja nie jest sygnalizowana na przełączniku.

#### **5. Ciśnienie powrotu na benzynę**

- ciśnienie, poniżej którego nastąpi powrót sterownika z zasilania gazem na zasilanie benzyną

- podczas spadku ciśnienia, zbliżającego się do zadanego progu, następuje dwukrotny krótki sygnał dźwiękowy:

- należy trzymać się granic powyżej ciśnienia atmosferycznego, które wynosi 1 Bar

- nie należy przekraczać wartości 1.5 Bara

- parametr ustawiany przy autoadaptacji

#### **6. Opóźnienie powrotu [ms]:**

- czas, po którym nastąpi powrót sterownika z zasilania gazem na zasilanie benzyną po wykryciu zbyt niskiego ciśnienia na listwie wtryskiwaczy

- istotne przy samochodach z turbiną, gdzie czas ten należy wydłużać

- standardowo 1 sekunda (1000ms).

#### **7. Minimalna temperatura gazu:**

- jeśli opcja jest włączona, nastąpi przejście z zasilania gazem na zasilanie benzynowe przy spadku temperatury gazu poniżej ustawionej

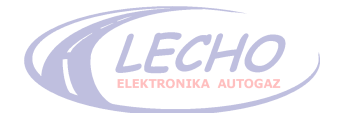

# **4.4 Opis zakładki AUTOADAPTACJA (automatyczna regulacja instalacji gazowej)**

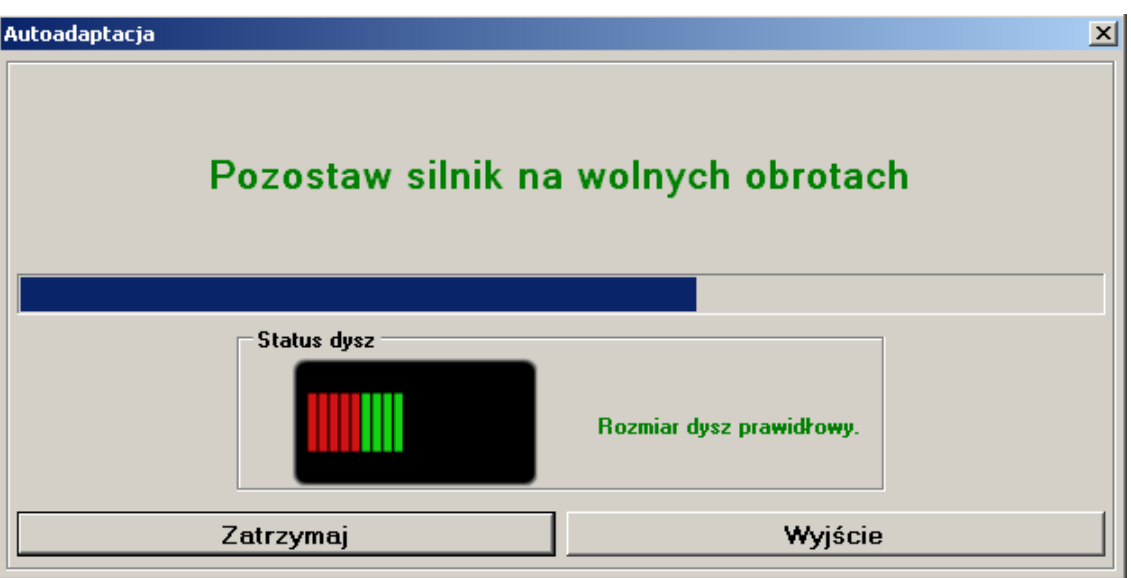

# **Widok zakładki autoadaptacja**

#### **1 Pole wyświetlania komend:**

- pole komend informacyjnych niezbędnych do poprawnego przeprowadzenia autoadaptacji

- należy kierować się komendami.

#### **2 Start:**

- przycisk rozpoczyna proces automatycznej regulacji sterownika, po jego naciśnięciu nie należy przerywać regulacji. Przerwanie w dowolnym momencie spowoduje konieczność ponownej autoadaptacji.

#### **3 Status dysz:**

- informacja dotycząca dysz, jeśli nie mieszczą się w zakresie regulacji – wyświetlony zostanie stosowny komunikat.

-jeśli dysze dobrane są prawidłowo sygnalizowane jest to komunikatem: "Rozmiar dysz prawidłowy", a kursor znajduje się w polu ciemnozielonym

-jeśli dysze są za małe sygnalizowane jest to komunikatem: ZA MAŁE DYSZE, a kursor znajduje się w polu czerwonym

-jeśli dysze są za duże sygnalizowane jest to komunikatem: ZA DUŻE DYSZE, a kursor znajduje się w polu czerwonym.

- Rozpoczęcie autoadaptacji możliwe jest tylko w przypadku prawidłowych dysz.

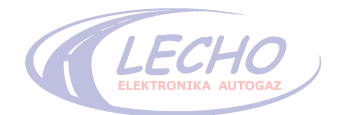

# **4.5 Opis zakładki REGULACJA/MAPA**

#### **Tryb regulacji MANUAL**

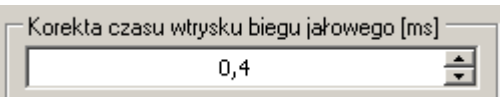

#### **Korekta czasu wtrysku biegu jałowego**

- przesunięcie jest to **wzbogacanie / zubożanie** mieszanki **na biegu jałowym** (bez obciążenia)

- przesunięcie jest automatycznie dobierane podczas **autoadaptacji**

- jest to drugi główny parametr sterownika. Należy tak go ustawić by czas wtrysku benzynowego podczas pracy na gazie, jak i podczas pracy na benzynie był równy. Wtedy komputer benzynowy nie będzie zmieniał czasów wtrysków benzynowych na biegu jałowym.

- Przesunięcie ustawia się zawsze jako drugie, po dobrze ustawionym parametrze opisanym w instrukcji jako **- wzbogacanie mieszanki LPG.**

- zasada ustawiania ręcznego:

Należy przełączyć zasilanie na benzynowe, odczekać chwilę, a następnie zapisać czas wtrysku benzyny **Tb1**, następnie przełączyć zasilanie na gazowe i ponownie zapisać czas wtrysku benzyny **Tb2**.

$$
Przesunięcie = Tb2 - Tb1.
$$

- należy zawsze starać się tak dobierać *dysze wtryskiwaczy,* a także *ciśnienie na biegu jałowym* aby przesunięcie było *dodatnie*

#### **4.5.2. Mapa standardowa**

- włączenie mapy umożliwiającej wzbogacanie mieszanki w różnych zakresach pracy silnika w trybie płaskim, w postaci wykresu.

- w oknie mapy pozostaje korekta wtrysku biegu jałowego, opisana w poprzednim punkcie. Dodatkowo, widać okno mapy, z zakresem korekt -20 do +50% oraz do +90% w trybie turbo.

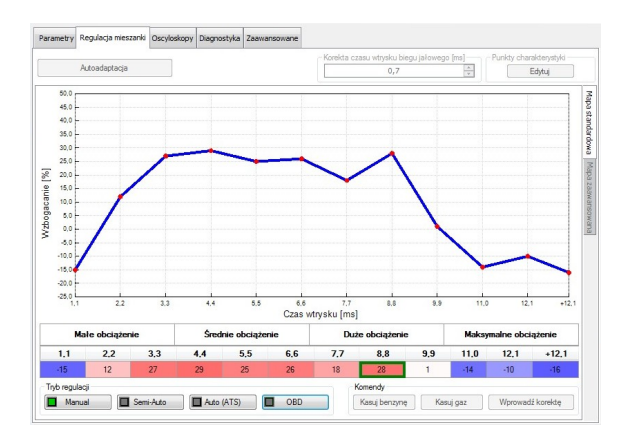

- zmiana wartości na mapie możliwa jest po kliknięciu na obszarze wykresu lub zaznaczeniu dolnych okien edycji z wpisanymi wartościami.

**UWAGA, można zaznaczać kilka wartości jednocześnie.**

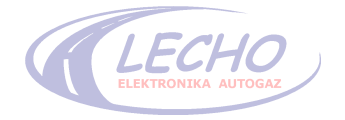

- 2. Przyciski: **-5%, -1%, +1%, +5%** służą do szybkiej zmiany wartości o zadany procent w górę lub w dół.
- 3. Przycisk "Edytuj punkty charakterystyki" służy do zmiany skali zakresu otwarcia wtryskiwacza na poziomej osi. Po kliknięciu pojawia się okno ustawień.

Można w nim wybrać ustawienia nazwane odpowiednio: *Standard (18ms, 6000RPM) Długie wtryski (30ms, 6000RPM) Silnik niskoobrotowy (18ms, 5000RPM) Silnik wysokoobrotowy (20ms, 9000RPM)* Dodatkowo każda wartość jest edytowalna i można ją wprowadzić ręcznie. Po kliknięciu przycisku "Wprowadź" zmiany zostają zapamiętane.

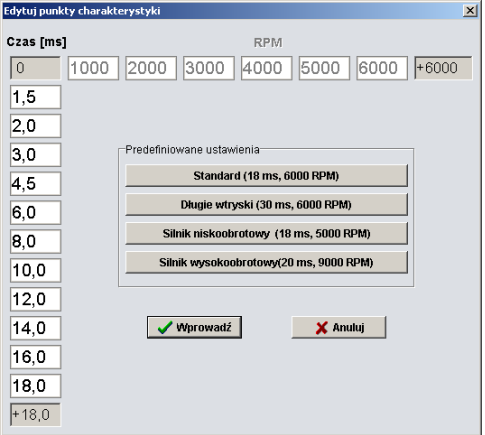

#### **4.5.3. Mapa zaawansowana**

- włączenie mapy umożliwiającej wzbogacanie mieszanki w różnych zakresach pracy silnika w formie tabeli.

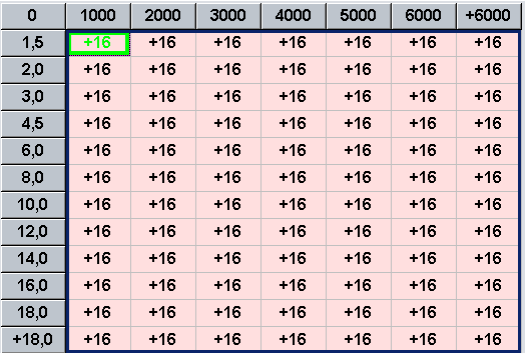

- zmiany wartości następują po kliknięciu na komórkę z wartością lub zaznaczenie kilku komórek i wciśnięcie klawisza ENTER.

**UWAGA, można zaznaczać kilka wartości jednocześnie, włącznie z całym obszarem mapy.**

Funkcja mapy zaawansowanej jest identyczna jak mapy standardowej, różnicę stanowi większa ilość punktów regulacyjnych. Dochodzą przedziały obrotów, które można edytować po kliknięciu w przycisk "Edytuj punkty charakterystyki" - opisany w punkcie 4.5.2.3.

**Uwaga:** Możliwe jest przenoszenie wartości z jednej mapy na drugą.

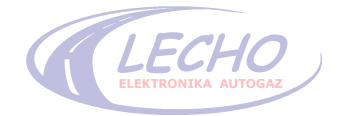

## **4.5.4. Korekty od OBD**

Włączenie regulacji umożliwiającej wzbogacanie mieszanki w różnych zakresach pracy silnika w trybie wykresu w zależności od odczytów korekt systemu OBD. Korzystanie z korekt OBD, jest możliwe poprzez interfejs OBD2. Regulacje dokonywane są automatycznie na podstawie korekt OBD. Na wykresie można obserwować kształt charakterystyki.

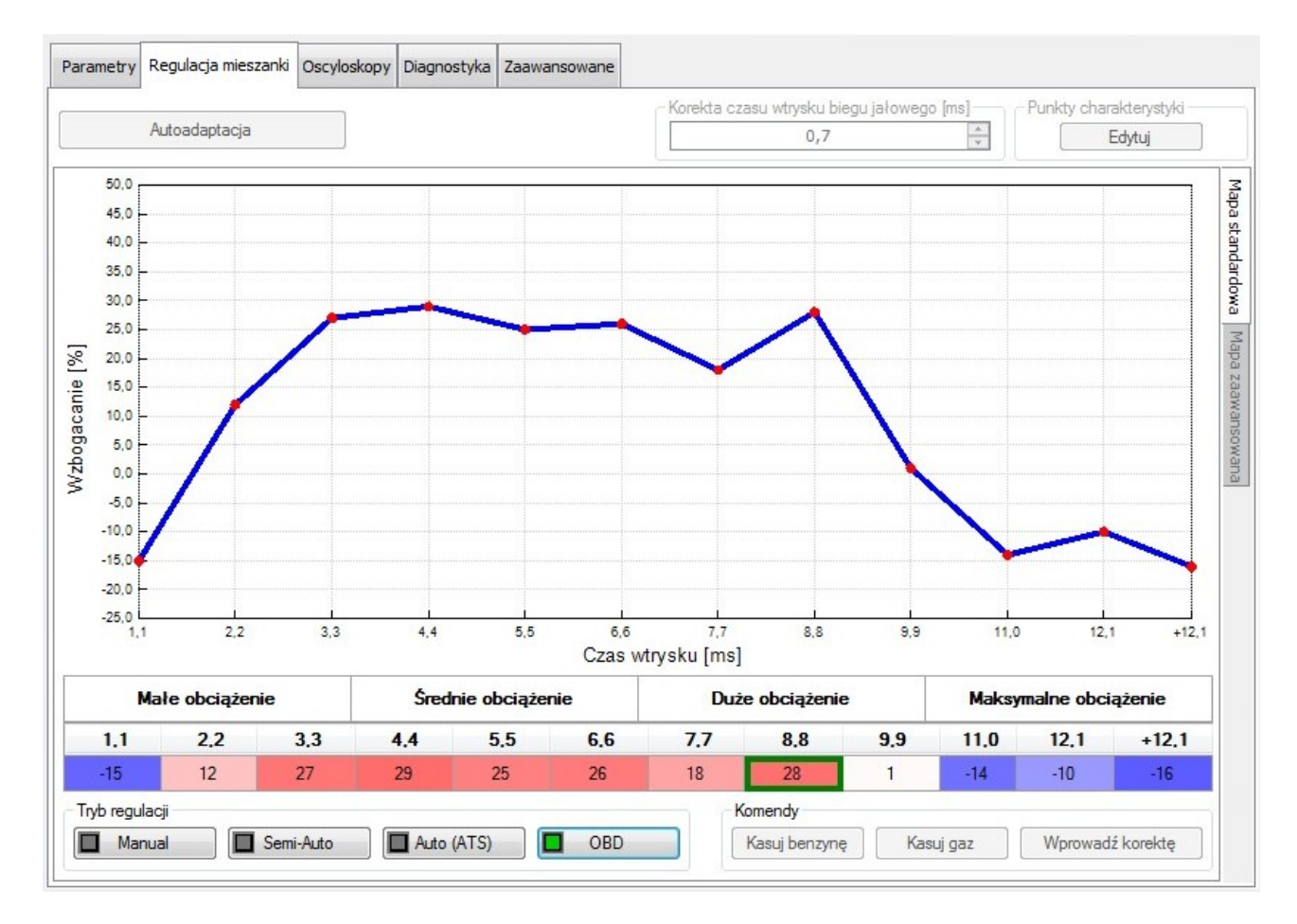

Na wykresie kolorem czarnym oznaczone są przedziały, dla których zostały zapamiętane korekty, a pionowymi kreskami oznaczony jest przedział, w którym w danym momencie następuje korekta. Umożliwia to dokładne ustawienie mapy w całym zakresie obciążenia.

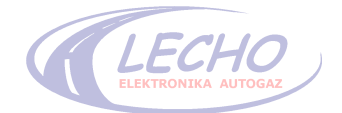

# **4.5.5 Podciśnienie (mapowanie) – tryb Semi - Auto**

Włączenie trybu mapowania czasów wtrysków gazowych podczas jazdy. Tworzona jest krzywa jazdy na benzynie, następnie krzywa jazdy na gazie i z różnicy wyliczana jest korekta. Zatwierdzenie korekty "Wprowadź korektę", powoduje zbliżenie krzywej gazowej do krzywej benzynowej. Mapowanie należy przeprowadzić kilkukrotnie w celu uzyskania większej dokładności.

Zacząć należy od mapowania na benzynie. Wykonujemy je do momentu uzyskania krzywej, która przestaje zmieniać kształt. Aby to uzyskać, trzeba jeździć autem w pełnym zakresie obrotów. Po zamapowaniu benzyny (kolor czerwony) należy przełączyć na zasilanie gazowe i powtórzyć mapowanie do uzyskania zielonej krzywej gazowej. Po jej uzyskaniu trzeba kliknąć przycisk "**Wprowadź korektę**" aby krzywa gazu została dopasowana do krzywej benzyny.

W trakcie mapowania można kasować krzywe gazu i benzyny przyciskami pod wykresem.

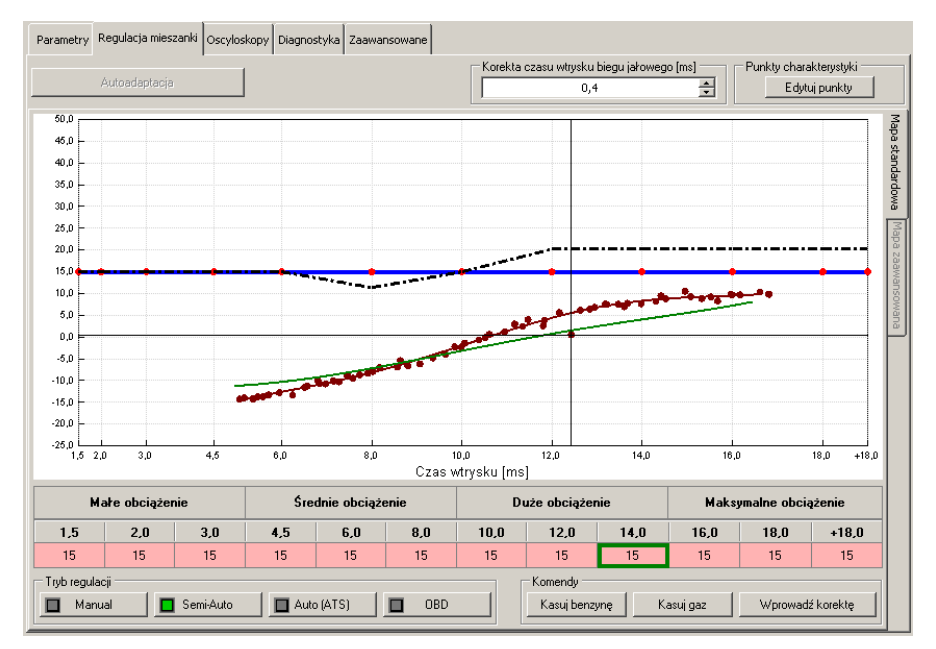

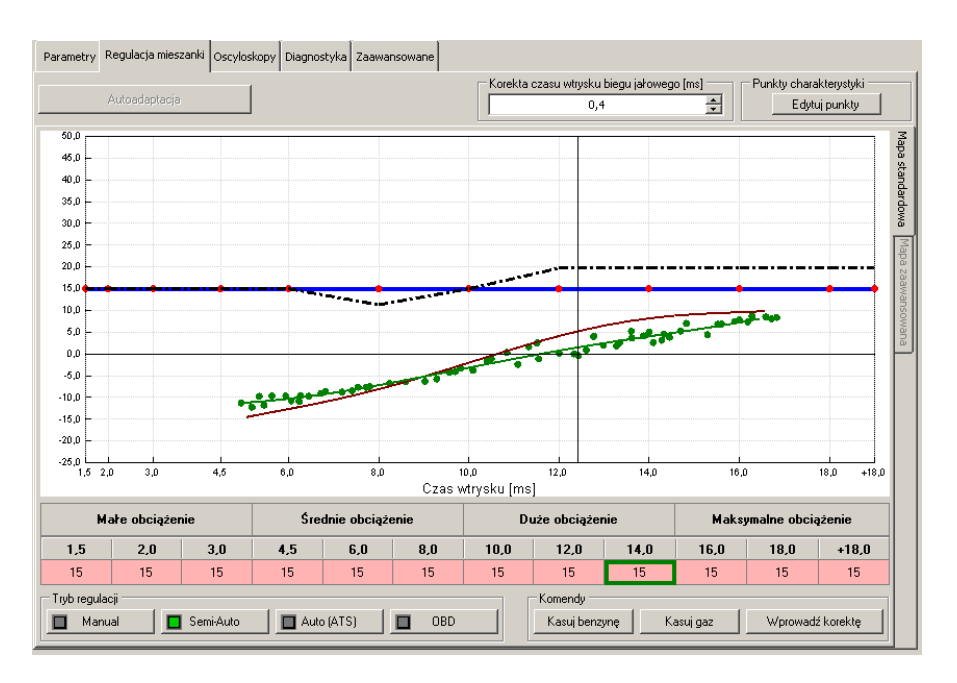

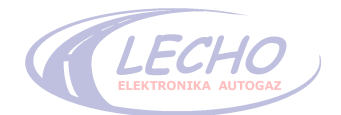

# **4.5.5 ATS (mapowanie automatyczne)**

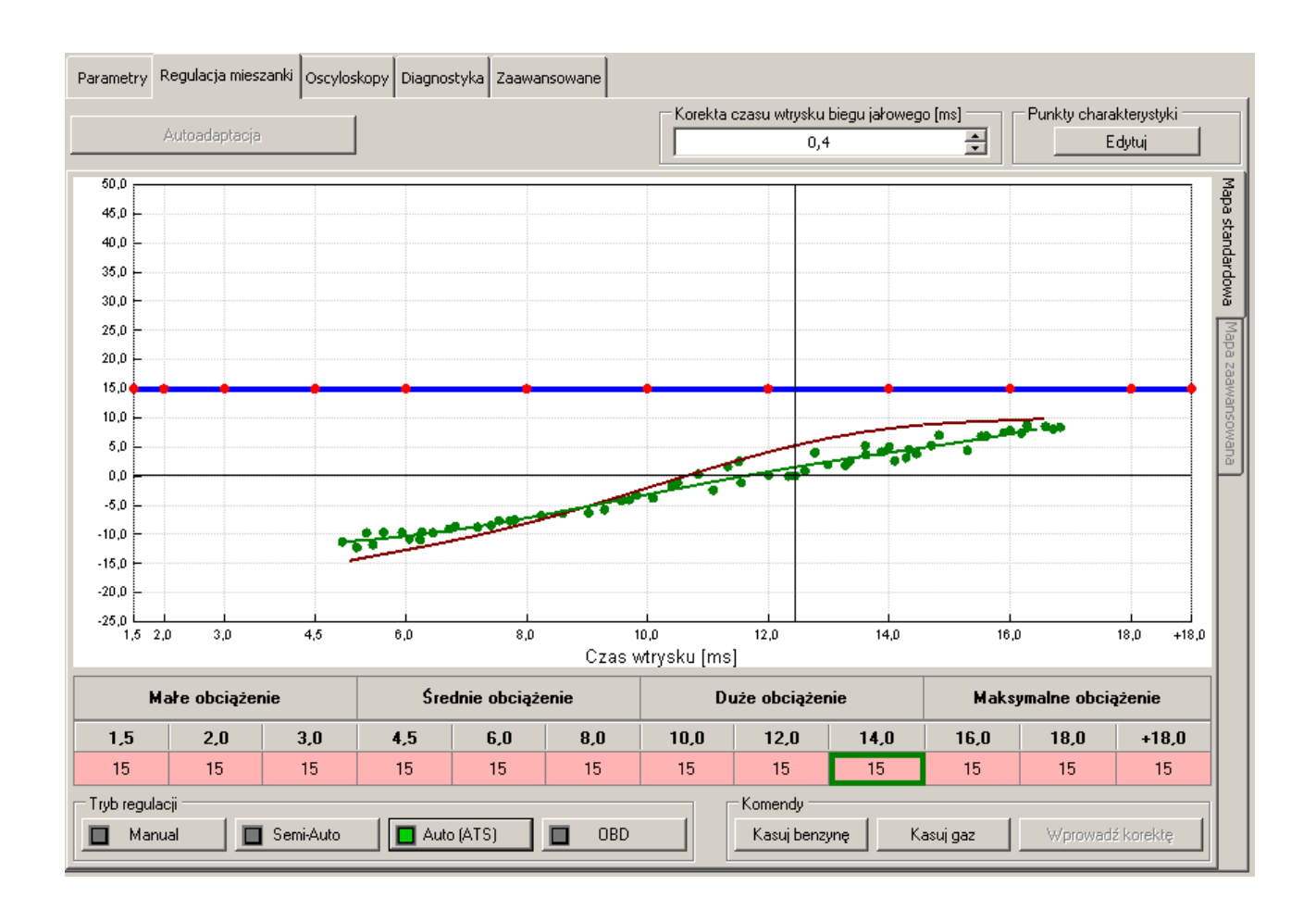

Po wykonaniu autoadaptacji na wolnych obrotach należy uruchomić tryb ATS oraz przałączyć sterownik na benzynę. W tym momencie zaczyna się całkowicie automatyczna praca sterownika.

Samochód jadąc kilka kilometrów na benzynie zbiera punkty charakterystyki i tworzy mapę benzynową. Po zebraniu punktów samoczynnie przełącza zasilanie na gaz. Zaczyna zbierać punkty do mapy gazu i automatycznie wprowadzać korekty. Taki tryb pracy nie wymaga żadnych ustawień czy też ręcznego wprowadzania korekt. Sterownik reguluje się samoczynnie podczas pracy. Tryb ten jest trybem ciągłym i działa w każdych warunkach pracy samochodu umożliwiając idealny dobór parametrów mieszanki gazowej.

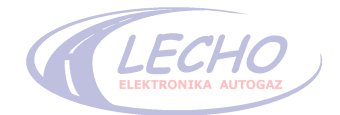

# **4.6 Opis zakładki OSCYLOSKOPY:**

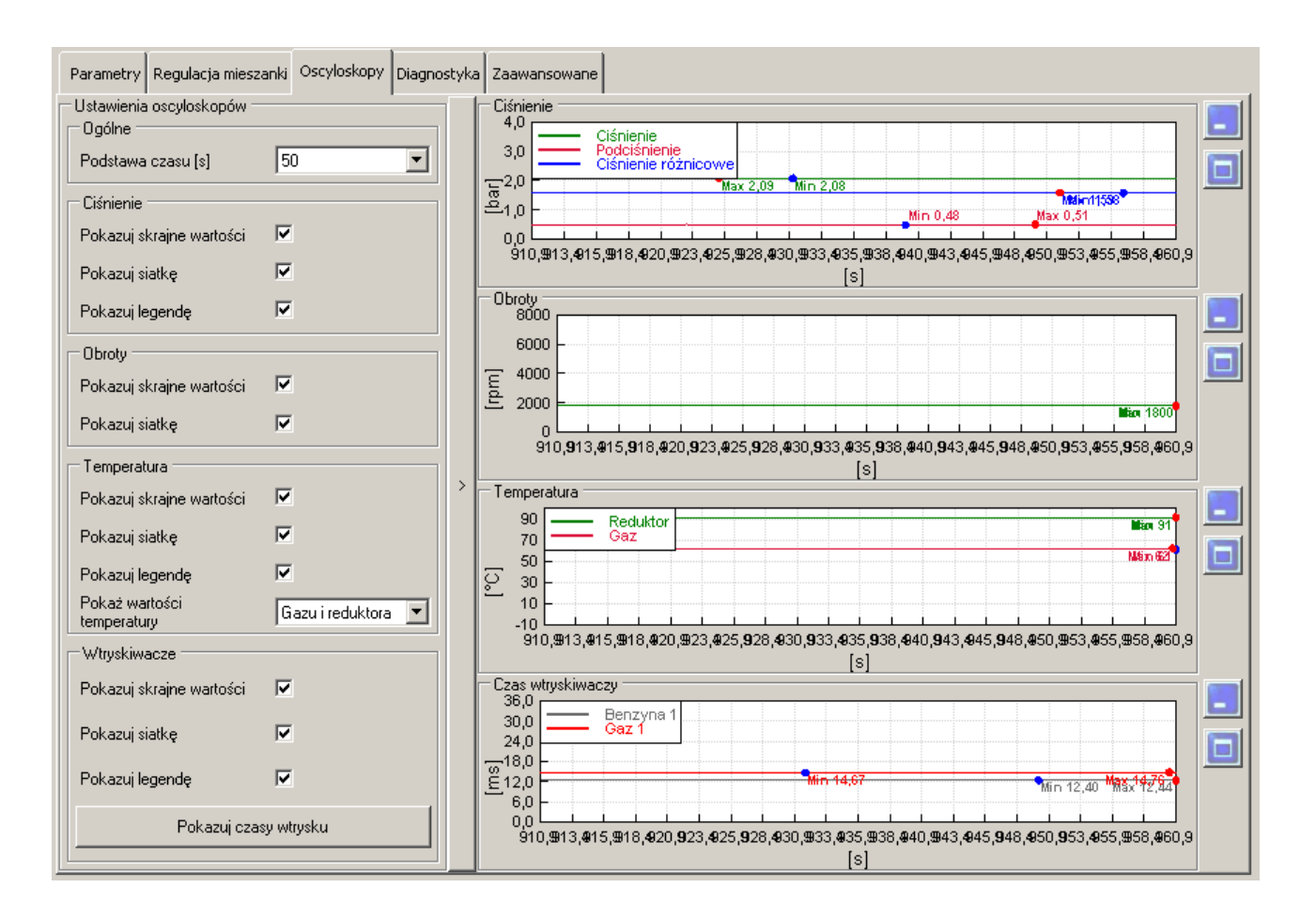

#### **4.6.1 Skala**

- wartości na wykresach są podane od minimalnej do maksymalnej
- kolor skali oznacza kolor wykresu.

#### **4.6.2 Wyświetlane wykresy**

- zaznaczając pole wybieramy, który wykres ma być wyświetlany
- dodatkowo wybieramy czasy wyświetlania wtryskiwaczy benzyny i gazu.

#### **4.6.3 Ustawienia wykresu**

- możemy wybrać wyświetlanie siatki
- możemy włączyć lub wyłączyć pokazywanie wartości skrajnych.

#### **Dodatkowe parametry dostępne są po lewej stronie, można je ukrywać lub pokazywać.**

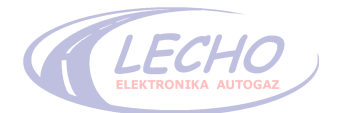

# **4.7 Opis zakładki DIAGNOSTYKA/OBD**

Zakładka programu umożliwia diagnozowanie zaistniałych problemów z instalacją. Do wyboru mamy diagnozowanie z systemu OBD (z wykorzystaniem połączenia OBD lub dodatkowego interfejsu) oraz diagnozowanie sterownika, wtryskiwaczy i samej instalacji. Diagnozowanie z OBD pozwala skasować zapaloną kontrolkę "**Check Engine**", czyli skasować błędy OBD w komputerze samochodowym.

## **4.7.1 Diagnostyka OBD**

Po podłączeniu SEC ECO do OBD (przez interfejs) pojawiają się dodatkowe opcje :

#### **4.7.1.1 Wskaźnik protokołu i korekt**

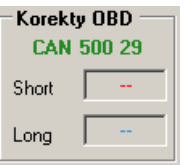

#### **4.7.1.2 Kontrola błędów OBD**

Dostępne są przyciski: "Czytaj kody", "Kasuj kody" oraz "Opis kodów" błędów; zakładka "**Odczyty OBD**", która włącza dodatkowe okno z wyświetlaniem wszystkich komunikatów od OBD. Po wciśnięciu klawisza "**Czytaj kody"** otrzymujemy w oknie informacje o błędach zgłaszanych przez system OBD

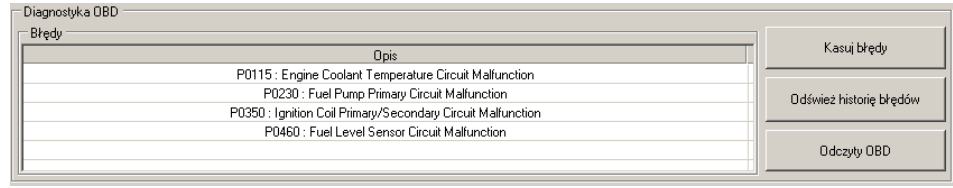

#### – **odczyty OBD**

Odczyty OBD ukazują dużo więcej parametrów, obrazując także korekty, które SEC ECO odczytuje z magistrali OBD. Aby je zobaczyć należy zaznaczyć pole danego parametru.

**Uwaga, jeśli nie można zaznaczyć danego odczytu to znaczy, że samochód nie obsługuje tego parametru.**

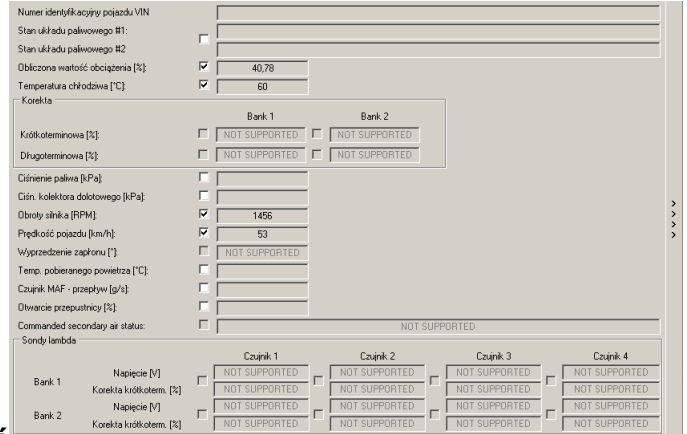

**4.7.2 Kontrola błędów sterownika:**

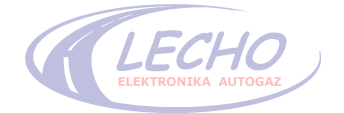

Pozwala określić oraz skasować błędy zaistniałe w sterowniku.

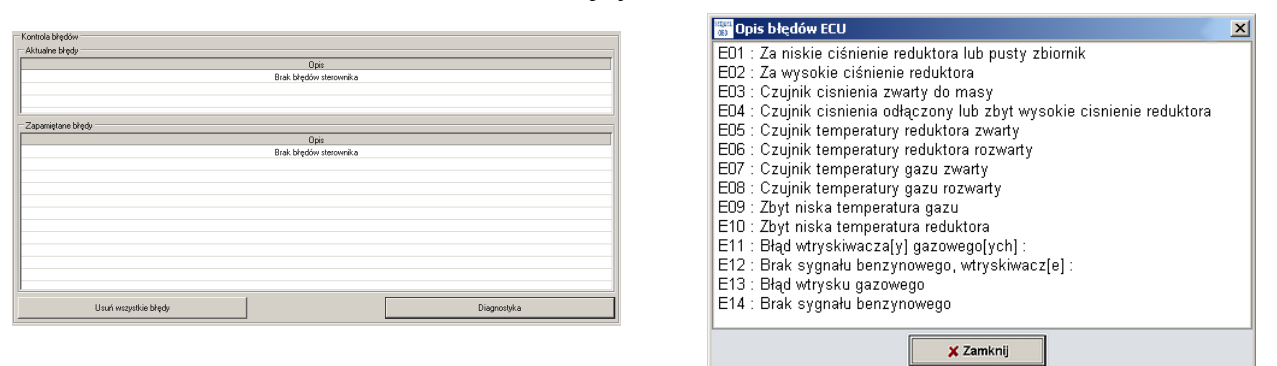

# **4.7.3 Diagnostyka wtryskiwaczy oraz instalacji**

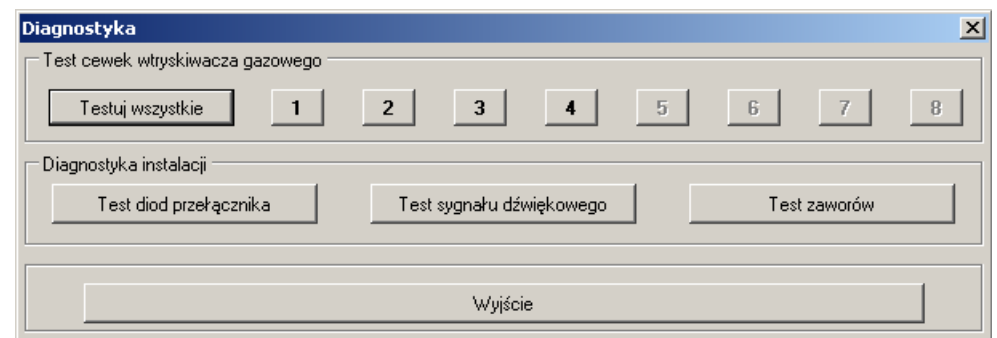

Zakładka pozwala sprawdzić pracę wtryskiwaczy gazowych i benzynowych poprzez ich wyłączanie oraz pozwala na zrobienie testu cewek wtryskiwaczy gazowych, mierząc na nich prąd.

- – **Test diod przełącznika** sprawdzanie stanu centralki przełącznika i wskaźników poziomu gazu. Po włączeniu testu diody przełącznika gasną, aż do uzyskania stanu rezerwy (czerwona dioda), następnie w programie pojawia się widok przełącznika i od tego momentu diody włączają się po kolei. Po włączeniu ostatniej zielonej diody, przełącznik w programie znika – test kończy się. Testowanie polega na obserwowaniu czy wszystkie diody przełącznika włączają się synchronicznie z przełącznikiem w programie.
- – **Test sygnału dźwiękowego** sprawdzanie brzęczyka. Po włączeniu testu, napis zmienia kolor na czerwony, a brzęczyk odtwarza sekwencję dźwiękową w postaci tonu długiego, krótkiego, długiego i krótkiego. Testowanie polega na słuchaniu czy brzęczyk piszczy.
- – **Test zaworów** sprawdzenie zaworów gazowych. Po włączeniu testu na przełączniku włącza się pomarańczowa dioda oznaczona literą G i jednocześnie podawane jest napięcie +12V na elektrozawory. Testowanie polega na słuchaniu czy elektrozawory są otwierane – objawia się to głuchym metalicznym stukiem kotwicy elektrozaworu.

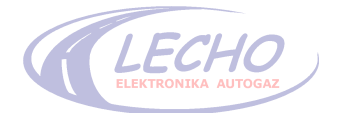

# **4.8 Opis zakładki ZAAWANSOWANE**

Zakładka zawiera dodatkowe parametry ułatwiające regulację sytemu. Parametry zostały podzielone tematycznie, a każdy temat można oddzielnie włączać i wyłączać.

#### **4.8.1 Korekta na wybrane wtryskiwacze**

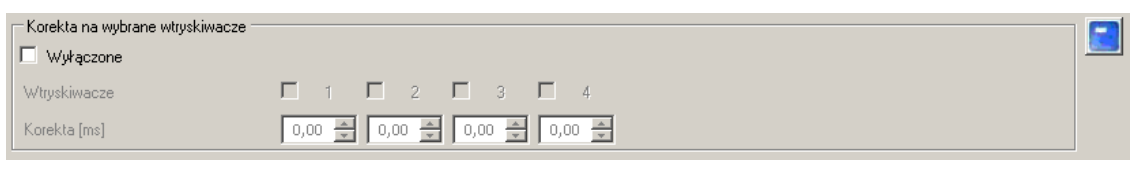

Zakładka3 pozwala na wprowadzenie korekty na dowolnie wybranym wtryskiwaczu gazowym lub grupie wtryskiwaczy. Czas należy podawać w milisekundach. Korekta pozwala dobrać równy czas na każdym z wtryskiwaczy.

#### **4.8.2 Filtracja ekstra wtrysków**

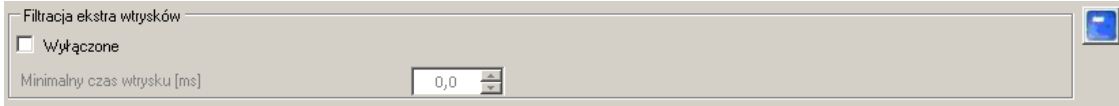

Filtrowanie dodatkowych wtrysków paliwa. Suwak pozwala ustawić czas ekstra wtrysków, który będzie pomijany przy wyliczaniu korekty dla wtryskiwaczy gazowych. Pomijanie dodatkowych wtrysków eliminuje szarpanie obrotami podczas jazdy. Wartość optymalną należy dobrać eksperymentalnie podczas jazdy samochodem.

#### **4.8.3 Filtr mazdy**

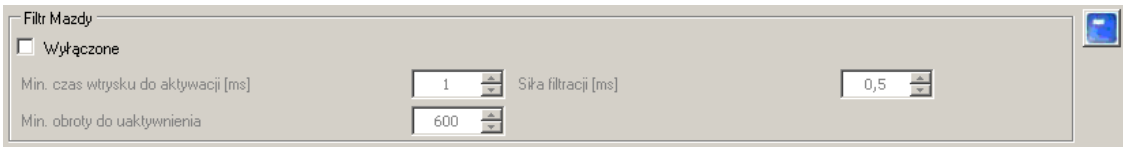

Filtr ten usuwa szarpanie obrotów w samochodach mazda (roczniki z lat 1999- 2001). Należy ustawić minimalny czas do aktywacji filtra, minimalne obroty do uaktywnienia – jeśli szarpanie występuje od 1700 RPM to ustawiamy obroty o 200 niższe, oraz stałą filtracji – im stała większa tym większe filtrowanie, ten parametr należy dobrać jeżdżąc i sprawdzając efekty.

#### **4.8. 4 Korekta od temperatury gazu**

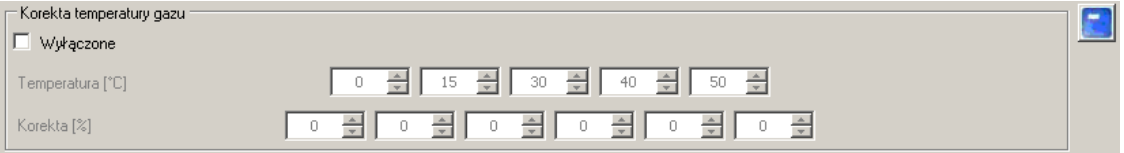

Zakładka umożliwiająca wprowadzenie własnej procentowej korekty wzbogacania mieszanki gazowej w zależności od aktualnej temperatury gazu.

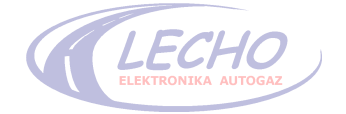

# **4.8.5 Korekta od temperatury reduktora**

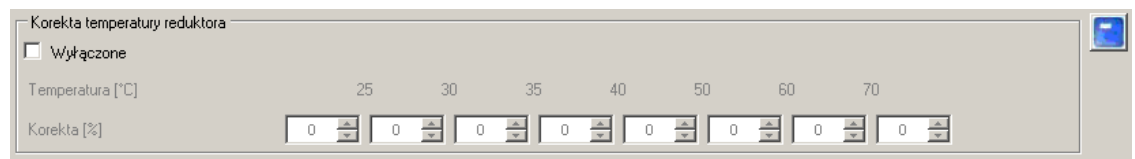

Zakładka umożliwiająca wprowadzenie własnej procentowej korekty wzbogacania mieszanki gazowej w zależności od aktualnej temperatury reduktora (temperatura wody).

# **4.8.6 Smarowanie wtryskiwaczy**

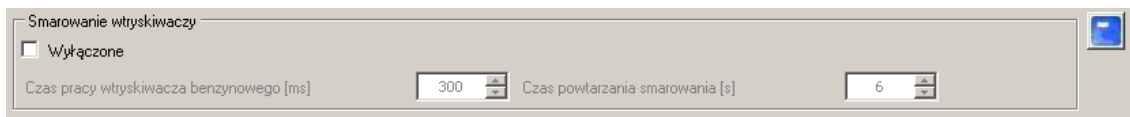

Zakładka umożliwiająca dodatkowe otwarcia wtryskiwaczy benzynowych podczas normalnej pracy sterownika na gazie.

# **4.8.7 Wzbogacenie od ciśnienie różnicowego**

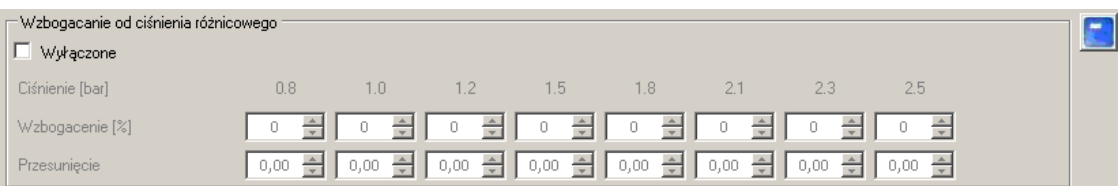

Zakładka umożliwiająca wprowadzenie własnej procentowej korekty wzbogacania mieszanki gazowej w zależności od aktualnej różnicy ciśnień mierzonych czujnikiem UCC1.

#### **4.8.8 Parametry obrotów**

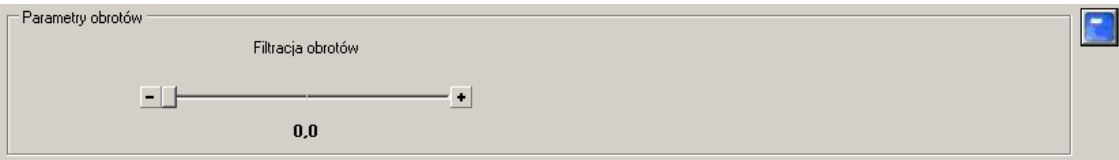

Zakładka umożliwiająca wprowadzenie ustabilizowanie odczytu obrotów. Należy suwakiem doprowadzić do stabilnego odczytu obrotów w programie.

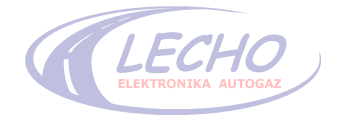

# **4.9 Opis menu programu.**

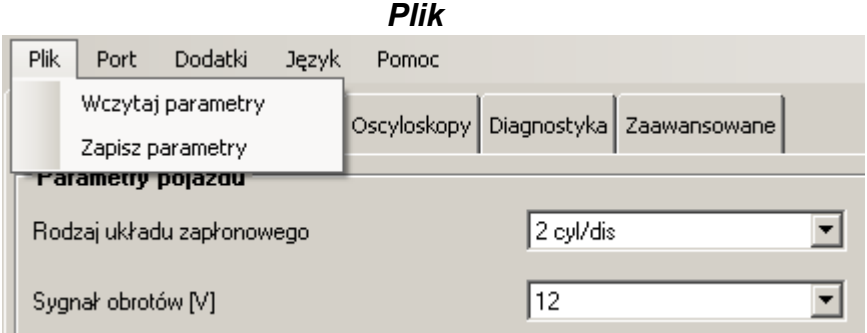

- 1. **Wczytaj parametry**  odczyt zapisanych parametrów z pliku z poprzednich ustawień sterownika lub kopiowanie z innych sterowników, plików, które zostały wcześniej zapisane.
- 2. **Zapisz Parametry** zapis parametrów do pliku w celu ich późniejszego wykorzystania z danym samochodem lub do skopiowania do innych sterowników.

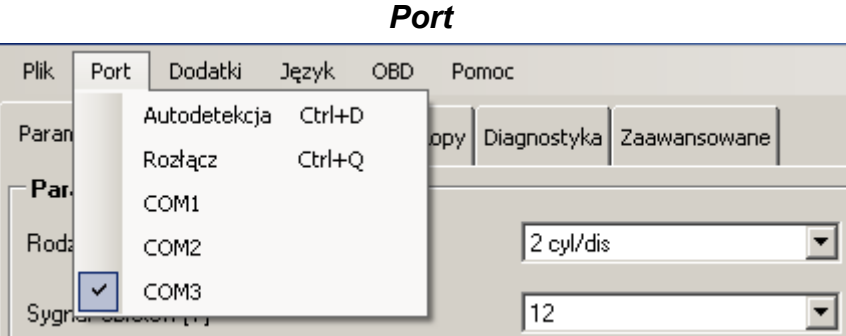

- **1.**
- 2. **Autodetekcja** automatyczne wykrycie portu w komputerze, do którego został podłączony interfejs łączący sterownik z komputerem
- 3. **COM1** do **COMX** porty, na których wykryto obecność sterownika.

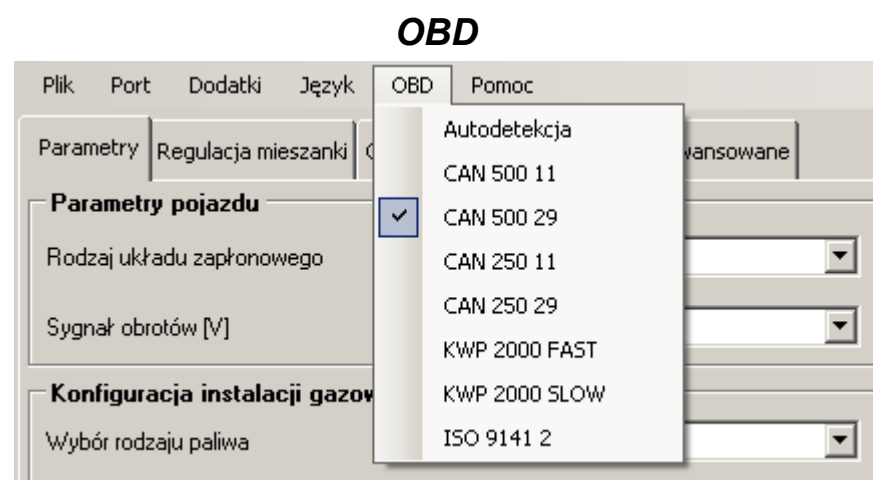

- 1. **Autodetekcja** automatyczne wykrycie protokołu OBD II
- 2. **Protokoły OBD II** do ręcznego wyboru.

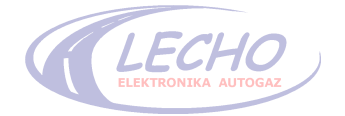

# *Dodatki*

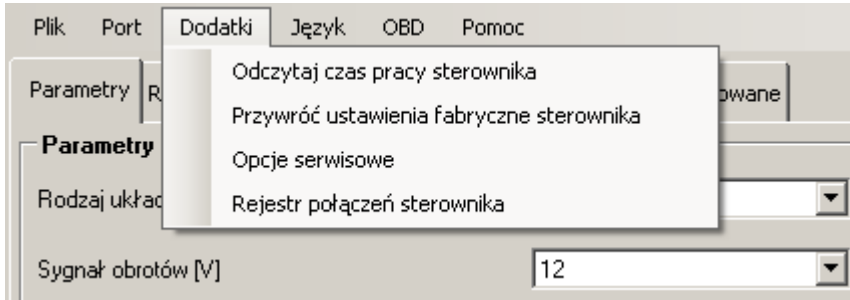

# **1. Odczyt czasu pracy sterownika.**

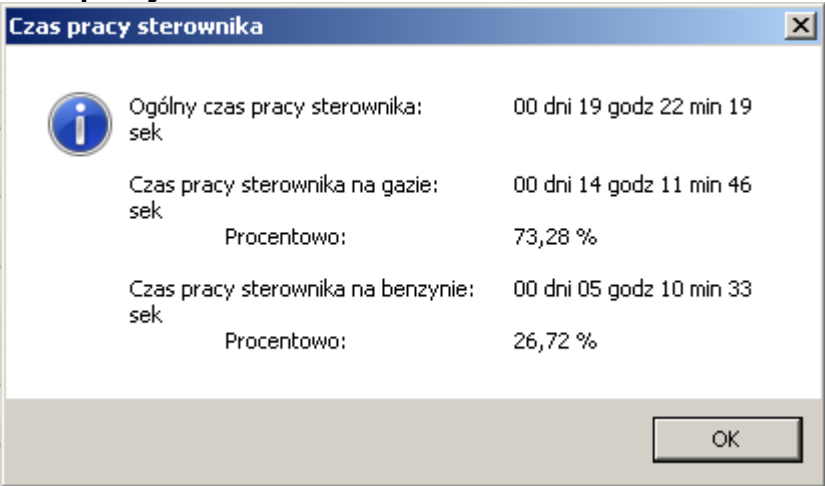

**2. Przywróć ustawienia fabryczne sterownika.**

# **3. Opcje serwisowe.**

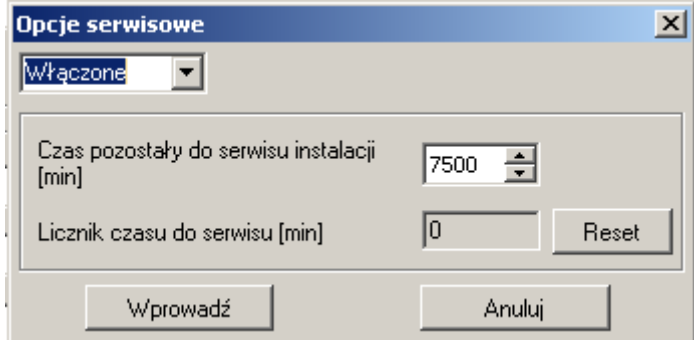

# **4. Rejestr połączeń sterownika.**

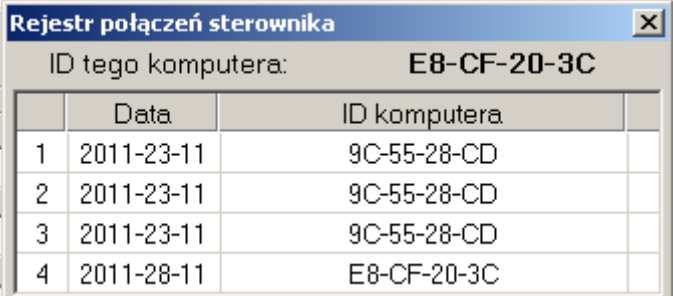

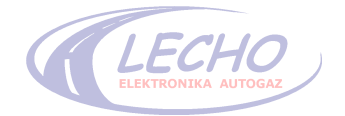

# **5. Dane techniczne sterownika:**

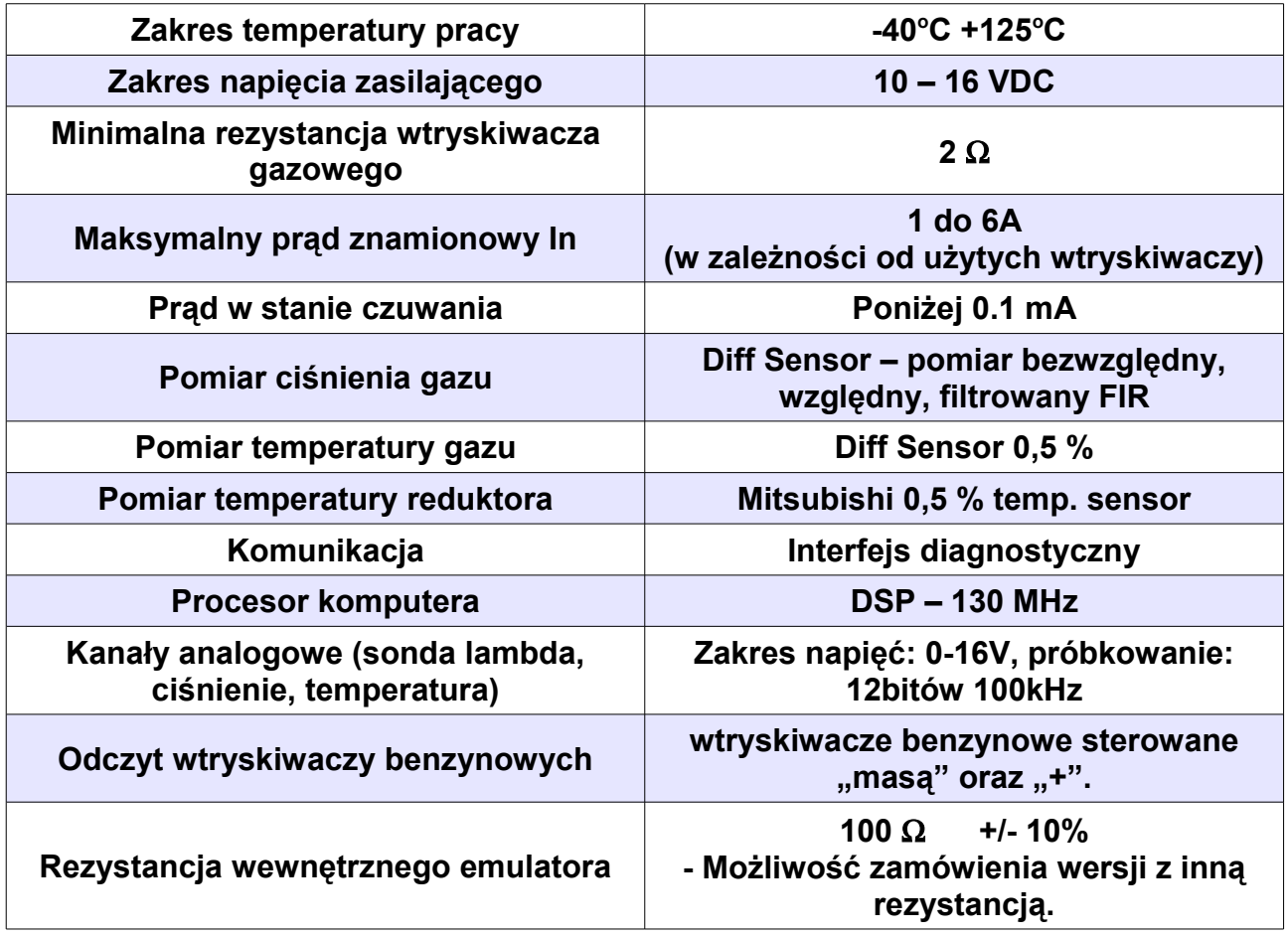

**\*UWAGA, producent zastrzega sobie możliwość zmian w programie nie ujętych w niniejszej instrukcji.**

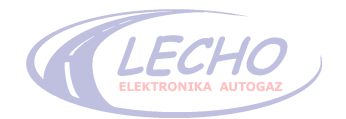

# **6. WARUNKI GWARANCJI**

**6.1** Podstawą skorzystania z uprawnień gwarancyjnych jest posiadanie poprawnie wypełnionej książki gwarancyjnej i oryginału wyciągu ze świadectwa homologacji sposobu montażu.

**6.2** Gwarancji udziela zakład montujący instalację na okres:

- 24 miesięcy od daty montażu - na części elektroniczne;

- 12 miesięcy od daty montażu – na części mechaniczne (reduktor, wtryskiwacze itp.) kupionych od LECHO Elektronika Autogaz.

**6.3** Producent nie ponosi odpowiedzialności za usterki i uszkodzenia wynikające z wadliwego montażu.

**6.4** Naprawa niesprawnych elementów instalacji powinna nastąpić w ciągu 14 dni od daty pisemnego zgłoszenia awarii w zakładzie, który ją zamontował.

**6.5** Gwarancji nie podlegają materiały, które uległy uszkodzeniu wskutek normalnej eksploatacji (filtry itp.)

**6.6** Producent nie odpowiada za uszkodzenia instalacji spowodowane zanieczyszczonym paliwem gazowym.

**6.7** Utratę praw gwarancyjnych powoduje:

- nieprzestrzeganie zaleceń i informacji dotyczących prawidłowej eksploatacji

instalacji gazowej zawartych w Instrukcji Użytkownika i książce gwarancyjnej;

- naruszenie plomb i elementów regulacyjnych instalacji;

- niestosowanie się do zalecanych przeglądów technicznych i braku ich potwierdzenia w Książce Gwarancyjnej;

- dokonywanie samodzielnych napraw bądź regulacji w instalacji gazowej.

**Producent nie odpowiada za uszkodzenia spowodowane złym stanem technicznym silnika lub jego podzespołów mających wpływ na poprawne działanie instalacji gazowej.**

# **Producent:**

**LECHO** Elektronika autogaz sp j. 15-124 Białystok ul. Gen. Andersa 26 tel. (085) 675 45 03; fax. (085) 675 52 34 www.lecholpg.pl

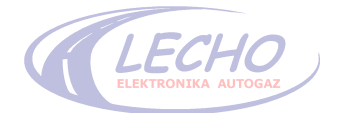